# **Using Web Frameworks for Scientific Applications**

# **Hans Petter Langtangen**<sup>1</sup>*,*<sup>2</sup>

## **Anders E. Johansen**<sup>1</sup>

<sup>1</sup>Center for Biomedical Computing, Simula Research Laboratory <sup>2</sup>Department of Informatics, University of Oslo

Oct 11, 2015

# **Contents**

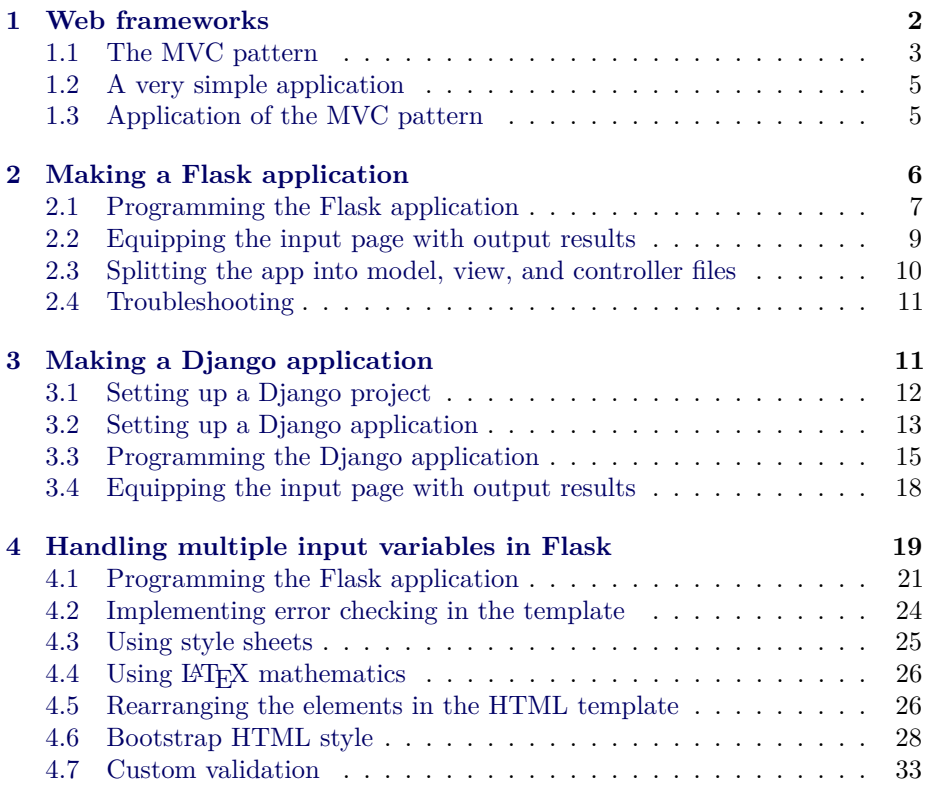

c 2015, Anders E. Johansen, Hans Petter Langtangen. Released under CC Attribution 4.0

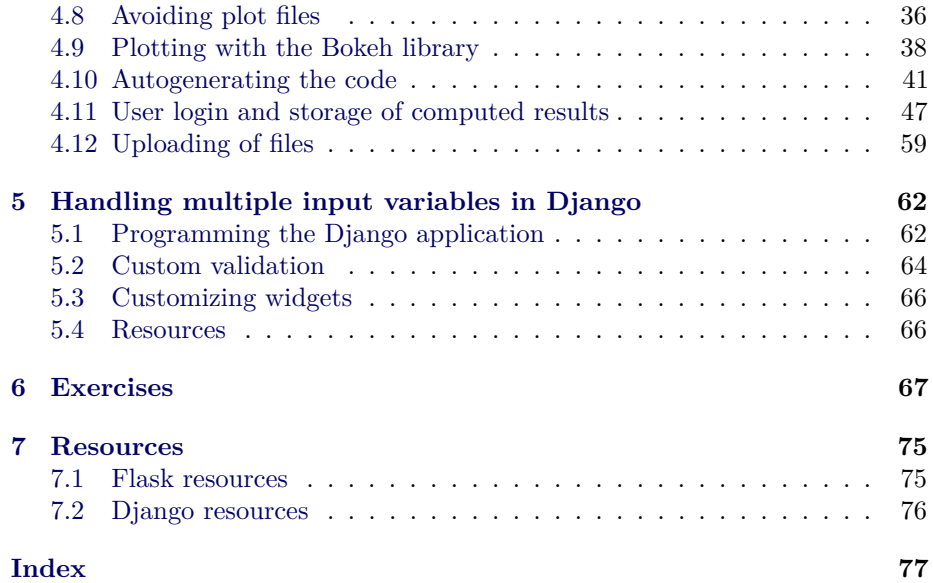

### <span id="page-1-0"></span>**1 Web frameworks**

Computational scientists may want to offer their applications through a web interface, thereby making a *web application*. Basically, this means that users can set input data to the application on a web page, then click on some *Compute* button, and back comes a new web page with the results of the computations. The web interface can either be used as a GUI locally on the scientist's computer, or the interface can be depolyed to a server and made available to the whole world.

Web applications of the mentioned type can be created from scratch using CGI scripts in (e.g.) Python, but the code quickly gets longer and more involved as the complexity of the web interface grows. Nowadays, most web applications are created with the aid of *web frameworks*, which are software packages that simplify the programming tasks of offering services through the Internet. The downside of web frameworks is that there is a significant amount of steps and details to learn before your first simple demo application works. The upside is that advanced applications are within reach, without an overwhelming amount of programming, as soon as you have understood the basic demos.

We shall explore two web frameworks: the very popular [Django framework](https://www.djangoproject.com/) and the more high-level and easy-to-use framework [Flask.](http://flask.pocoo.org/) The primary advantage of Django over other web frameworks is the rich set of documentation and examples. Googling for "Django tutorials" gives lots of hits including a list of [web tutorials](https://code.djangoproject.com/wiki/Tutorials) and a list of [YouTube videos.](http://www.youtube.com/playlist?list=PL385A53B00B8B158E) There is also an electronic [Django book.](http://www.djangobook.com/en/2.0/) At the

<sup>© 2015,</sup> Anders E. Johansen, Hans Petter Langtangen. Released under CC Attribution 4.02 license

time of this writing, the Flask documentation is not comparable. The two most important resources are the [official web site](http://flask.pocoo.org/) and the [WTForms Documentation.](http://wtforms.simplecodes.com/docs/0.6/index.html) There is, unfortunately, hardly any examples on how Django or Flask can be used to enable typical scientific applications for the web, and that is why we have developed some targeted examples on this topic.

A basic question is, of course, whether you should apply Flask or Django for your web project. Googling for *flask vs django* gives a lot of diverging opinions. The authors' viewpoint is that Flask is much easier to get started with than Django. You can grow your application to a really big one with both frameworks, but some advanced features is easier in one framework than in the other.

The problem for a computational scientist who wants to enable mathematical calculations through the web is that most of the introductory examples on utilizing a particular web framework address web applications of very different nature, e.g., blogs and polls. Therefore, we have made an alternative introduction which explains, in the simplest possible way, how web frameworks can be used to

- 1. generate a web page with input data to your application,
- 2. run the application to perform mathematical computations, and
- 3. generate a web page with the results of the computations.

To work with Django, you need to know about Python packages and modules as well as Python classes. With Flask it is enough to be familiar with functions and modules, though knowledge of classes and a bit of decorators might be an advantage.

All the files associated with this document are available in a [GitHub repository.](https://github.com/hplgit/web4sciapps/) The relevant files for the web applications are located in a subtree [doc/src/](https://github.com/hplgit/web4sciapps/tree/master/doc/src/web4sa/src-web4sa/apps/) [web4sa/src-web4sa/apps](https://github.com/hplgit/web4sciapps/tree/master/doc/src/web4sa/src-web4sa/apps/) of this repository.

**Other frameworks.** Our introductory examples were also implemented in the [web2py](http://www.web2py.com/) framework, but according to our experience, Flask and Django are easier to explain to scientists. A framework quite similar to Flask is [Bottle.](http://bottlepy.org/docs/dev/index.html) An even simpler framework is [CherryPy,](http://www.cherrypy.org/) which has an interesting extension [Spyre](https://github.com/adamhajari/spyre) for easy visualization of data. Once you know the basics of Flask, CherryPy is easy to pick up by reading its [tutorial.](http://docs.cherrypy.org/en/latest/tutorials.html#tutorials) (There are some comments on the Internet about increased stability of Flask apps if they are [run on a CherryPy](http://flask.pocoo.org/snippets/24/) [server.](http://flask.pocoo.org/snippets/24/))

#### <span id="page-2-0"></span>**1.1 The MVC pattern**

The MVC pattern stands for Model-View-Controller and is a way of separating the user's interaction with an application from the inner workings of the application. In a scientific application this usually means separating mathematical computations from the user interface and visualization of results. The [Wikipedia](http://en.wikipedia.org/wiki/MVC_Pattern) [definition of the MVC pattern](http://en.wikipedia.org/wiki/MVC_Pattern) gives a very high-level explanation of what the

<sup>© 2015,</sup> Anders E. Johansen, Hans Petter Langtangen. Released under CC Attribution 4.0

model, view, and controller do and mentions the fact that different web frameworks interpret the three components differently. Any web application works with a set of data and needs a user interface for the communication of data between the user and some data processing software. The classical MVC pattern introduces

- the model to hold the data
- the view to display the data
- the controller to move the data by gluing the model and the view.

For applications performing mathematical computations we find it convenient to explicitly introduce a fourth component that we call *compute* where the mathematical computations are encapsulated. With the MVC pattern and the compute component we have a clear separation between data (model), the way data is presented (view), the computations (compute), and the way these components communicate (controller). In a small program such a separation may look as overkill, but it pays off in more complicated applications. More importantly, the concepts of the MVC pattern are widely used in web frameworks and their documentation so one should really adapt to the MVC way of thinking.

Web frameworks often have their own way of interpreting the model, view, and controller parts of the MVC pattern. In particular, most frameworks often divide the view into two parts: one software component and one HTML template. The latter takes care of the look and feel of the web page while the former often takes the role of being the controller too. For our scientific applications we shall employ an interpretation of the MVC pattern which is compatible with what we need later on:

- the model contains the data (often only the input data) of the application,
- the view controls the user interface that handles input and output data, and also calls to functionality that computes the output given the input.

The model will be a Python class with static attributes holding the data. The view consists of Python code processing the model's data, calling the compute component, and specifying HTML templates for the design of the web pages.

Flask does not force any MVC pattern on the programmer, but the code needed to build web applications can easily be split into model, view, controller, and compute components, as will be shown later. Django, on the other hand, automatically generates application files with names views.py and models.py so it is necessary to have some idea what Django means by these terms. The controller functionality in Django lies both in the views.py file and in the configuration files (settings.py and urls.py). The view component of the application consists both of the views.py file and template files used to create the HTML code in the web pages.

Forthcoming examples will illustrate how a scientific application is split to meet the requirements of the MVC software design pattern.

<sup>© 2015,</sup> Anders E. Johansen, Hans Petter Langtangen. Released under CC Attribution 4.04 license

#### <span id="page-4-0"></span>**1.2 A very simple application**

We shall start with the simplest possible application, a "scientific hello world program", where the task is to read a number and write out "Hello, World!" followed by the sine of the number. This application has one input variable and a line of text as output.

Our first implementation reads the input from the command line and writes the results to the terminal window:

```
#!/usr/bin/env python
import sys, math
r = float(sys.argv[1])s = \text{math.sin}(r)print 'Hello, World! sin(%g)=%g' % (r, s)
```
In the terminal we can exemplify the program

```
Terminal> python hw.py 1.2
Hello, World! sin(1.\overline{2})=0.932039
```
The task of the web version of this program is to read the  $r$  variable from a web page, compute the sine, and write out a new web page with the resulting text.

#### <span id="page-4-1"></span>**1.3 Application of the MVC pattern**

Before thinking of a web application, we first *refactor* our program such that it fits with the classical MVC pattern and a compute component. The refactoring does not change the functionality of the code, it just distributes the original statements in functions and modules. Here we create four modules: model, view, compute, and controller.

- The compute module contains a function compute $(r)$  that performs the mathematics and returns the value  $s$ , which equals  $sin(r)$ .
- The model module holds the input data, here r.
- The view module has two functions, one for reading input data, get\_input, and one for presenting the output, present\_output. The latter takes the input, calls compute functionalty, and generates the output.
- The controller module calls the view to initialize the model's data from the command line. Thereafter, the view is called to present the output.

The model.py file contains the r variable, which must be declared with a default value in order to create the data object:

 $r = 0.0$  # *input* s = None *# output*

The view.py file is restricted to the communication with the user and reads

```
import sys
import compute
# Input: float r
# Output: "Hello, World! sin(r)=..."
def get_input():
    """Get input data from the command line."""
    r = \text{float}(sys.argv[1])return r
def present_output(r):
    """Write results to terminal window."""
    s = compute.compute(r)
    print 'Hello, World! sin(%g)=%g' % (r, s)
```
The mathematics is encapsulated in compute.py:

```
import math
def compute(r):
    return math.sin(r)
```
Finally, controller.py glues the model and the view:

```
import model, view
model.r = view.get_input()
view.present_output(model.r)
```
Let us try our refactored code:

```
Terminal> python controller.py 1.2
Hello, World! sin(1.2)=0.932039
```
The next step is to create a web interface to our scientific hello world program such that we can fill in the number r in a text field, click a *Compute* button and get back a new web page with the output text shown above: "Hello, World!  $\sin(r) = s$ ".

# <span id="page-5-0"></span>**2 Making a Flask application**

Not much code or configuration is needed to make a Flask application. Actually one short file is enough. For this file to work you need to install Flask and some corresponding packages. This is easiest performed by

Terminal> sudo pip install --upgrade Flask Terminal> sudo pip install --upgrade Flask-WTF

The –upgrade option ensures that you upgrade to the latest version in case you already have these packages.

#### <span id="page-6-0"></span>**2.1 Programming the Flask application**

**The user interaction.** We want our input page to feature a text field where the user can write the value of r, see Figure [1.](#page-6-1) By clicking on the *equals* button the corresponding s value is computed and written out the result page seen in Figure [2.](#page-6-2)

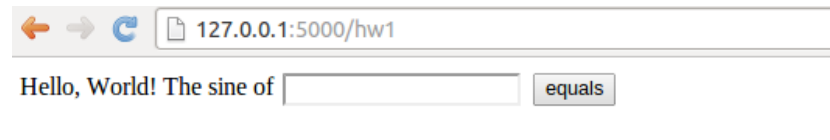

<span id="page-6-1"></span>Figure 1: The input page.

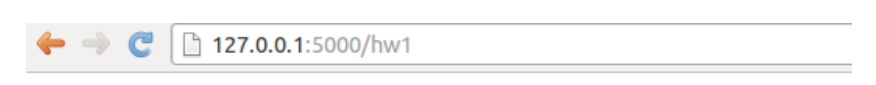

Hello, World! sin(1.2)=0.932039085967.

<span id="page-6-2"></span>Figure 2: The output page.

**The Python code.** Flask does not require us to use the MVC pattern so there is actually no need to split the original program into model, view, controller, and compute files as already explained (but it will be done later). First we make a controller.py file where the view, the model, and the controller parts appear within the same file. The compute component is always in a separate file as we like to encapsulate the computations completely from user interfaces.

The view that the user sees is determined by HTML templates in a subdirectory templates, and consequently we name the template files view\*.html. The model and other parts of the view concept are just parts of the controller.py file. The complete file is short and explained in detail below.

```
from flask import Flask, render_template, request
from wtforms import Form, FloatField, validators
from compute import compute
app = Flask(\_name_)# Model
class InputForm(Form):
   r = FloatField(validators=[validators.InputRequired()])
# View
```
 $\odot$  2015, Anders E. Johansen, Hans Petter Langtangen. Released under CC Attribution 4. $\tilde{0}$ 

```
@app.route('/hw1', methods=['GET', 'POST'])
def index():
   form = InputForm(request.form)
   if request.method == 'POST' and form.validate():
       r = form.r.datas = compute(r)return render_template("view_output.html", form=form, s=s)
    else:
       return render_template("view_input.html", form=form)
if __name__ == '__main__':
    app.run(debug=True)
```
**Dissection.** The web application is the app object of class Flask, and initialized as shown. The model is a special Flask class derived from Form where the input variable in the app is listed as a static class attribute and initialized by a special form field object from the wtforms package. Such form field objects correspond to HTML forms in the input page. For the r variable we apply FloatField since it is a floating-point variable. A default validator, here checking that the user supplies a real number, is automatically included, but we add another validator, InputRequired, to force the user to provide input before clicking on the *equals* button.

The view part of this Python code consists of a URL and a corresponding function to call when the URL is invoked. The function name is here chosen to be index (inspired by the standard index.html page that is the main page of a web app). The decorator @app.route('/hw1', ...) maps the URL http://127.0.0.1:5000/hw1 to a call to index. The methods argument must be as shown to allow the user to communicate with the web page.

The index function first makes a form object based on the data in the model, here class InputForm. Then there are two possibilities: either the user has provided data in the HTML form or the user is to be offered an input form. In the former case, request.method equals 'POST' and we can extract the numerical value of r from the form object, using form.r.data, call up our mathematical computations, and make a web page with the result. In the latter case, we make an input page as displayed in Figure [1.](#page-6-1)

**The template files.** Making a web page with Flask is conveniently done by an HTML template. Since the output page is simplest we display the view output.html template first:

Hello, World! sin({{ form.r.data }})={{s}}.

Keyword arguments sent to render\_template are available in the HTML template. Here we have the keyword arguments form and s. With the form object we extract the value of  $r$  in the HTML code by  $\{\{\text{form.r.data }\}\}.$ Similarly, the value of **s** is simply  $\{\{\mathbf{s}\}\}\$ .

The HTML template for the input page is slightly more complicated as we need to use an HTML form:

```
<form method=post action="">
 Hello, World! The sine of {{ form.r }}
 <input type=submit value=equals>
</form>
```
**Testing the application.** We collect the files associated with a Flask application (often called just *app*) in a directory, here called [hw1](https://github.com/hplgit/web4sciapps/tree/master/doc/src/web4sa/src-web4sa/apps/flask_apps/hw1). All you have to do in order to run this web application is to find this directory and run

```
Terminal> python controller.py
* Running on http://127.0.0.1:5000/
* Restarting with reloader
```
Open a new window or tab in your browser and type in the URL http://127.0.0.1:5000/hw1.

## <span id="page-8-0"></span>**2.2 Equipping the input page with output results**

Our application made two distinct pages for grabbing input from the user and presenting the result. It is often more natural to add the result to the input page. This is particularly the case in the present web application, which is a kind of calculator. Figure [3](#page-8-1) shows what the user sees after clicking the *equals* button.

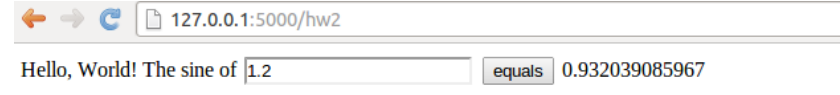

<span id="page-8-1"></span>Figure 3: The modified result page.

To let the user stay within the same page, we create a new directory [hw2](https://github.com/hplgit/web4sciapps/tree/master/doc/src/web4sa/src-web4sa/apps/flask_apps/hw2) for this modified Flask app and copy the files from the previous hw1 directory. The idea now is to make use of just one template, in templates/view.html:

```
<form method=post action="">
  Hello, World! The sine of
  {{( form.r )}}
  <input type=submit value=equals>
\{\% \text{ if } s := \text{None } \%\}\{{s}}
{% endif %}
</form>
```
The form is identical to what we used in view\_input.html in the hw1 directory, and the only new thing is the output of s below the form.

The template language supports some programming with Python objects inside  $\{\%$  and  $\%$  tags. Specifically in this file, we can test on the value of s: if it is None, we know that the computations are not performed and s should not appear on the page, otherwise s holds the sine value and we can write it out. Note that, contrary to plain Python, the template language does not rely on indentation of blocks and therefore needs an explicit end statement {% endif %} to finish the if-test. The generated HTML code from this template file reads

<sup>© 2015,</sup> Anders E. Johansen, Hans Petter Langtangen. Released under CC Attribution 4.0 license

```
<form method=post action="">
 Hello, World! The sine of
  <input id="r" name="r" type="text" value="1.2">
  <input type=submit value=equals>
0.932039085967
```
**</form>**

The index function of our modified application needs adjustments since we use the same template for the input and the output page:

```
# View
@app.route('/hw2', methods=['GET', 'POST'])
def index():
   form = InputForm(request.form)
   if request.method == 'POST' and form.validate():
       r = form.r.datas = compute(r)
   else:
       s = None
   return render_template("view.html", form=form, s=s)
```
It is seen that if the user has given data, s is a float, otherwise s is None. You are encouraged to test the app by running

Terminal> python controller.py

and loading http://127.0.0.1:5000/hw2 into your browser. A nice little exercise is to control the formatting of the result s. To this end, you can simply transform s to a string:  $s = \sqrt{6.5f}$ ,  $\%$  s before sending it to render template.

#### <span id="page-9-0"></span>**2.3 Splitting the app into model, view, and controller files**

In our previous two Flask apps we have had the view displayed for the user in a separate template file, and the computations as always in compute.py, but everything else was placed in one file controller.py. For illustration of the MVC concept we may split the controller.py into two files: model.py and controller.py. The view is in templates/view.html. These new files are located in a directory [hw3\\_flask](https://github.com/hplgit/web4sciapps/tree/master/doc/src/web4sa/src-web4sa/apps/flask_apps/hw3) The contents in the files reflect the splitting introduced in the original scientific hello world program in Section [1.3.](#page-4-1) The model.py file now consists of the input form class:

**from wtforms import** Form, FloatField, validators

```
class InputForm(Form):
   r = FloatField(validators=[validators.InputRequired()])
```
The file templates/view.html is as before, while controller.py contains

```
from flask import Flask, render_template, request
from compute import compute
from model import InputForm
```

```
app = Flask(\_name_)@app.route('/hw3', methods=['GET', 'POST'])
def index():
   form = InputForm(request.form)
   if request.method == 'POST' and form.validate():
       r = form.r.datas = compute(r)
   else:
       s = None
   return render_template("view.html", form=form, s=s)
if __name__ == '__main__':
   app.run(debug=True)
```
The statements are indentical to those in the hw2 app, only the organization of the statement in files differ.

### <span id="page-10-0"></span>**2.4 Troubleshooting**

**Address already in use.** You can easily kill the Flask application and restart it, but sometimes you will get an error that the address is already in use. To recover from this problem, run the lsof program to see which program that applies the 5000 port (Flask runs its server on http://127.0.0.1:5000, which means that it uses the 5000 port). Find the PID of the program that occupies the port and force abortion of that program:

Terminal> lsof -i :5000<br>COMMAND PID USER FD FD TYPE DEVICE SIZE/OFF NODE NAME<br>3u IPv4 1128848 0t0 TCP ... python 48824 hpl Terminal> kill -9 48824

You are now ready to restart a Flask application.

# <span id="page-10-1"></span>**3 Making a Django application**

We recommend to download and istall the latest official version of Django from <http://www.djangoproject.com/download/>. Pack out the tarfile, go to the directory, and run setup.py:

```
Terminal> tar xvzf Django-1.5-tar.gz
Terminal> cd Django-1.5
Terminal> sudo python setup.py install
```
The version in this example, 1.5, may be different at the time you follow these instructions.

#### <span id="page-11-0"></span>**3.1 Setting up a Django project**

Django applies two concepts: *project* and *application* (or *app*). The app is the program we want to run through a web interface. The project is a Python package containing common settings and configurations for a collection of apps. This means that before we can make a Django app, we must to establish a Django project.

A Django project for managing a set of Django apps is created by the command

```
Terminal> django-admin.py startproject django_project
```
The result in this example is a directory django\_project whose content can be explored by some ls and cd commands:

```
Terminal> ls django_project
manage.py django_project
Terminal> cd django_project/django_project
Terminal> ls
__init__.py settings.py urls.py wsgi.py
```
The meaning of the generated files is briefly listed below.

- The outer django\_project/ directory is just a container for your project. Its name does not matter to Django.
- manage.py is a command-line utility that lets you interact with this Django project in various ways. You will typically run manage.py to launch a Django application.
- The inner django project/ directory is a Python package for the Django project. Its name is used in import statements in Python code (e.g., import django\_project.settings).
- django\_project/\_\_init\_\_.py is an empty file that just tells Python that this directory should be considered a Python package.
- django\_project/settings.py contains the settings and configurations for this Django project.
- django\_project/urls.py maps URLs to specific functions and thereby defines that actions that various URLs imply.
- django\_project/wsgi.py is not needed in our examples.

Django comes with a web server for developing and debugging applications. The server is started by running

```
Terminal> python manage.py runserver
Validating models...
0 errors found
March 34, 201x - 01:09:24
Django version 1.5, using settings 'django_project.settings'
Development server is running at http://127.0.0.1:8000/
Quit the server with CONTROL-C.
```
The output from starting the server tells that the server runs on the URL http://127.0.0.1:8000/. Load this URL into your browser to see a welcome message from Django, meaning that the server is working.

Despite the fact that our introductory web applications do not need a database, you have to register a database with any Django project. To this end, open the django\_project/settings.py file in a text editor, locate the DATABASES dictionary and type in the following code:

```
import os
def relative2absolute path(relative path):
    """Return the absolute path correspodning to relative_path."""
   dir_of_this_file = os.path.dirname(cos.pathabspath(_file_))return dir_of_this_file + '/' + relative_path
DATABASES = {'default' : {
      'ENGINE': 'django.db.backends.sqlite3',
      'NAME': relative2absolute_path('../database.db')
  }
}
```
The settings.py file needs absolute paths to files, while it is more convenient for us to specify relative paths. Therefore, we made a function that figures out the absolute path to the settings.py file and then combines this absolute path with the relative path. The location and name of the database file can be chosen as desired. Note that one should *not* use os.path.join to create paths as Django always applies the forward slash between directories, also on Windows.

### <span id="page-12-0"></span>**3.2 Setting up a Django application**

The next step is to create a Django app for our scientific hello world program. We can place the app in any directory, but here we utilize the following organization. As neighbor to django\_project we have a directory apps containing our various scientific applications. Under apps we create a directory django\_apps with our different versions of Django applications. The directory py\_apps contains the original hw.py program in the subdirectory orig, while split of this program according to the MVC pattern appears in the mvc directory.

The directory django\_apps/hw1 is our first attempt to write a Django-based web interface for the hw.py program. The directory structure is laid out by

```
Terminal> cd.
Terminal> mkdir apps
Terminal> cd apps
Terminal> mkdir py_apps
Terminal> cd py
Terminal> mkdir orig mvc
Terminal> cd ../..
Terminal> mkdir django_apps
Terminal> cd django_apps
```
The file hw.py is moved to orig while mvc contains the MVC refactored version with the files model.py, view.py, compute.py, and controller.py.

The hw1 directory, containing our first Django application, must be made with

Terminal> python ../../django\_project/manage.py startapp hw1

The command creates a directory hw1 with four empty files:

```
Terminal> cd hw1
Terminal> ls
__init__.py models.py tests.py views.py
```
The \_\_init\_\_.py file will remain empty to just indicate that the Django application is a Python package. The other files need to be filled with the right content, which happens in the next section.

At this point, we need to register some information about our application in the django\_project/settings.py and django\_project/urls.py files.

**Step 1: Add the app.** Locate the INSTALLED APPS tuple in settings.py and add your Django application as a Python package:

```
INSTALLED APPS = (
    'django.contrib.auth',
    'django.contrib.contenttypes',
    ...
    'hw1',
\lambda
```
Unfortunately, Django will not be able to find the package hw1 unless we register the parent directory in sys.path:

```
import sys
sys.path.insert(0, relative2absolute_path('../../apps/django_apps'))
```
Note here that the relative path is given with respect to the location of the settings.py script.

**Step 2: Add a template directory.** Make a subdirectory templates under hw1,

Terminal> mkdir templates

and add the absolute path of this directory to the TEMPLATE\_DIRS tuple:

```
TEMPLATE_DIRS = (
   relative2absolute_path('../../apps/django_apps/hw1/templates'),
)
```
The templates directory will hold templates for the HTML code applied in the web interfaces. The trailing comma is important as this is a tuple with only one element.

**Step 3: Define the URL.** We need to connect the Django app with an URL. Our app will be associated with a Python function index in the views module within the hw1 package. Say we want the corresponding URL to be named hw1 relative to the server URL. This information is registered in the django\_project/urls.py file by the syntax

```
urlpatterns = patterns (,
   url(r'^hw1/', 'django_apps.hw1.views.index'),
```
The first argument to the url function is a regular expression for the URL and the second argument is the name of the function to call, using Python's syntax for a function index in a module views in a package hw1. The function name index resembles the index.html main page associated with an URL, but any other name than index can be used.

#### <span id="page-14-0"></span>**3.3 Programming the Django application**

The Django application is about filling the files views.py and models.py with content. The mathematical computations are performed in compute.py so we copy this file from the mvc directory to the hw1 directory for convenience (we could alternatively add ../mvc to sys.path such that import compute would work from the **hw1** directory).

**The user interaction.** The web application offers a text field where the user can write the value of r, see Figure [4.](#page-14-1) After clicking on the *equals* button, the mathematics is performed and a new page as seen in Figure [5](#page-14-2) appears.

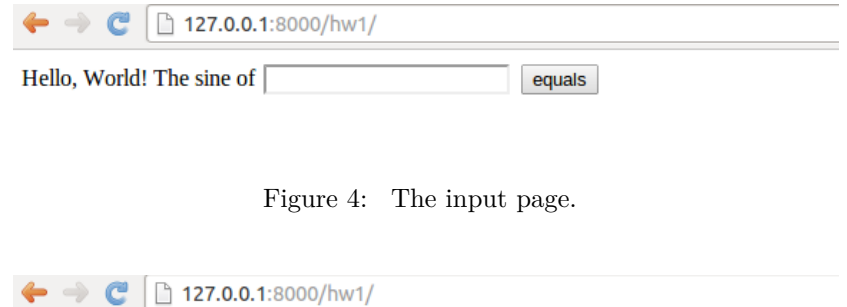

Hello, World! sin(1.2)=0.932039085967

<span id="page-14-2"></span><span id="page-14-1"></span>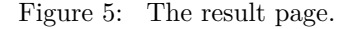

**The model.** The models.py file contains the model, which consists of the data we need in the application, stored in Django's data types. Our data consists of one number, called  $r$ , and models.py then look like

```
from django.db import models
from django.forms import ModelForm
class Input(models.Model):
   r = models. Float Field()
class InputForm(ModelForm):
   class Meta:
       model = Input
```
The Input class lists variables representing data as static class attributes. The django.db.models module contains various classes for different types of data, here we use FloatField to represent a floating-point number. The InputForm class has a the shown generic form across applications if we by convention apply the name Input for the class holding the data.

The view. The views .py file contains a function index which defines the actions we want to perform when invoking the URL ( here http://127.0.0.1:8000/hw1/). In addition, views.py has the present\_output function from the view.py file in the mvc directory.

```
from django.shortcuts import render_to_response
from django.template import RequestContext
from django.http import HttpResponse
from models import InputForm
from compute import compute
def index(request):
    if request.method == 'POST':
        form = InputForm(request.POST)
        if form.is_valid():
            form = form.save(commit=False)
            return present_output(form)
   else:
       form = InputForm()
   return render_to_response('hw1.html',
            {'form': form}, context_instance=RequestContext(request))
def present_output(form):
   r = form.rs = compute(r)
   return HttpResponse('Hello, World! sin(%s)=%s' % (r, s))
```
The index function deserves some explanation. It must take one argument, usually called request. There are two modes in the function. Either the user has provided input on the web page, which means that request.method equals 'POST', or we show a new web page with which the user is supposed to interact.

**Making the input page.** The input consists of a web form with one field where we can fill in our  $r$  variable. This page is realized by the two central statements

```
# Make info needed in the web form
form = InputForm()
```

```
# Make HTML code
render_to_response('hw1.html',
    {'form': form}, context_instance=RequestContext(request))
```
The hw1.html file resides in the templates subdirectory and contains a template for the HTML code:

```
<form method="post" action="">{% csrf_token %}
   Hello, World! The sine of {{ form.r }}
    <input type="submit" value="equals" />
</form>
```
This is a *template file* because it contains instructions like {% csrf\_token %} and variables like {{ form.r }}. Django will replace the former by some appropriate HTML statements, while the latter simply extracts the numerical value of the variable r in our form (specified in the Input class in models.py). Typically, this hw1.html file results in the HTML code

```
<form method="post" action="">
<div style='display:none'>
<input type='hidden' name='csrfmiddlewaretoken'
value='oPWMuuy1gLlXm9GvUZINv49eVUYnux5Q' /></div>
    Hello, World! The sine of <input type="text" name="r" id="id_r" />
    <input type="submit" value="equals" />
</form>
```
**Making the results page.** When then user has filled in a value in the text field on the input page, the index function is called again and request.method equals 'POST'. A new form object is made, this time with user info (request.POST). We can check that the form is valid and if so, proceed with computations followed by presenting the results in a new web page (see Figure [5\)](#page-14-2):

```
def index(request):
   if request.method == 'POST':
        form = InputForm(request.POST)
        if form.is_valid():
            form = form.save(commit=False)
            return present_output(form)
def present_output(form):
   r = form.rs = compute(r)
   return HttpResponse('Hello, World! sin(%s)=%s' % (r, s))
```
The numerical value of  $r$  as given by the user is available as  $form.r.$  Instead of using a template for the output page, which is natural to do in more advanced cases, we here illustrate the possibility to send raw HTML to the output page by returning an HttpResponse object initialized by a string containing the desired HTML code.

Launch this application by filling in the address http://127.0.0.1:8000/hw1/ in your web browser. Make sure the Django development server is running, and if not, restart it by

Terminal> python ../../../django\_project/manage.py runserver

 $\odot$  2015, Anders E. Johansen, Hans Petter Langtangen. Released under CC Attribution  $4\mathbf{l}$ license

Fill in some number on the input page and view the output. To show how easy it is to change the application, invoke the views.py file in an editor and add some color to the output HTML code from the present\_output function:

```
return HttpResponse("""
<font color='blue'>Hello</font>, World!
sin(%s)=%s
"""% (r, s))
```
Go back to the input page, provide a new number, and observe how the "Hello" word now has a blue color.

#### <span id="page-17-0"></span>**3.4 Equipping the input page with output results**

Instead of making a separate output page with the result, we can simply add the sine value to the input page. This makes the user feel that she interacts with the same page, as when operating a calculator. The output page should then look as shown in Figure [6.](#page-17-1)

```
\leftarrow \rightarrow C 127.0.0.1:8000/hw2/
```

```
Hello, World! The sine of 0.2 equals 0.19867
```
<span id="page-17-1"></span>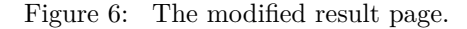

We need to make a new Diango application, now called  $h$ w2. Instead of running the standard manage.py startapp hw2 command, we can simply copy the hw1 directory to hw2. We need, of course, to add information about this new application in settings.py and urls.py. In the former file we must have

```
TEMPLATE_DIRS = (
    relative2absolute_path('../../apps/django_apps/hw1/templates'),
    relative2absolute_path('../../apps/django_apps/hw2/templates'),
\lambdaINSTALLED_APPS = (
    'django.contrib.auth',
    'django.contrib.contenttypes',
    'django.contrib.sessions',
    'django.contrib.sites',
    'django.contrib.messages',
    'django.contrib.staticfiles',
    # Uncomment the next line to enable the admin:
    # 'django.contrib.admin',
    # Uncomment the next line to enable admin documentation:
    # 'django.contrib.admindocs',
    \sum_{i=1}^{n}'hw2',
)
```
In urls.py we add the URL hw2 which is to call our index function in the views.py file of the hw2 app:

```
urlpatterns = patterns (,
    url(r'^hw1/', 'django_apps.hw1.views.index'),
    url(r'^hw2/', 'django_apps.hw2.views.index'),
```
The views.py file changes a bit since we shall generate almost the same web page on input and output. This makes the present\_output function unnatural, and everything is done within the index function:

```
def index(request):
    s = None # initial value of result
    if request.method == 'POST':
        form = InputForm(request.POST)
        if form.is_valid():
            form = form.save(commit=False)
            r = form.r
            s = compute(r)else:
        form = InputForm()
   return render_to_response('hw2.html',
            {'form': form,
             's': '%.5f' % s if isinstance(s, float) else ''
             }, context_instance=RequestContext(request))
```
Note that the output variable s is computed within the index function and defaults to None. The template file hw2.html looks like

```
<form method="post" action="">{% csrf_token %}
   Hello, World! The sine of {{ form.r }}
    <input type="submit" value="equals" />
{% if s != '' %}
{{ s }}
{% endif %}
</form>
```
The difference from hw1.html is that we right after the *equals* button write out the value of s. However, we make a test that the value is only written if it is computed, here recognized by being a non-empty string. The s in the template file is substituted by the value of the object corresponding to the key  $'s'$  in the dictionary we pass to the render\_to\_response. As seen, we pass a string where s is formatted with five digits if s is a float, i.e., if s is computed. Otherwise, s has the default value None and we send an empty string to the template. The template language allows tests using Python syntax, but the if-block must be explicitly ended by  $\{\%$  endif  $\%$ .

# <span id="page-18-0"></span>**4 Handling multiple input variables in Flask**

The scientific hello world example shows how to work with one input variable and one output variable. We can easily derive an extensible recipe for apps with a collection of input variables and some associated HTML code as result. Multiple input variables are listed in the InputForm class using different types for different forms (text field, float field, integer field, check box field for boolean

values, etc.). The value of these variables will be available in a form object for computation. It is then a matter of setting up a template code where the various variables if the form object are formatted in HTML code as desired.

Our sample web application addresses the task of plotting the function  $u(t) = Ae^{-bt} \sin(wt)$  for  $t \in [0, T]$ . The web application must have fields for the numbers *A*, *b*, *w*, and *T*, and a *Compute* button, as shown in Figure [7.](#page-19-0) Filling in values, say 0*.*1 for *b* and 20 for *T*, results in what we see in Figure [8,](#page-19-1) i.e., a plot of *u*(*t*) is added after the input fields and the *Compute* button.

| $\blacklozenge \blacklozenge$   127.0.0.1:5000/vib1 |                       |
|-----------------------------------------------------|-----------------------|
| 1.0<br>А                                            | amplitude (m)         |
| b<br>Ю                                              | damping factor (kg/s) |
| 6.28318530718<br>w                                  | frequency $(1/s)$     |
| 18.8495559215                                       | time interval         |
| Compute                                             |                       |

<span id="page-19-0"></span>Figure 7: The input page.

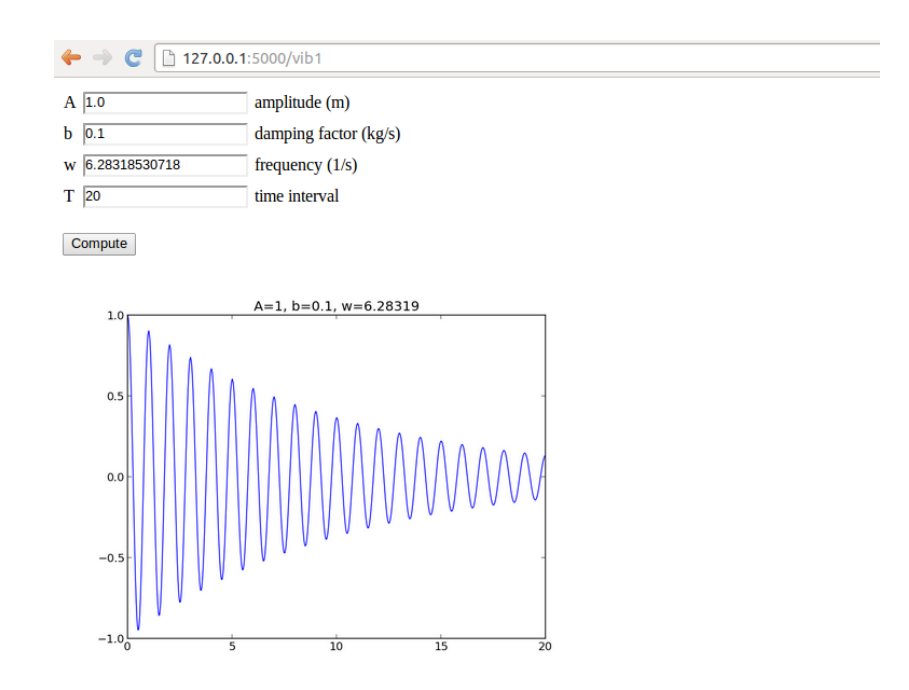

<span id="page-19-1"></span>Figure 8: The result page.

© 2015, Anders E. Johansen, Hans Petter Langtangen. Released under CC Attribution 420 license

We shall make a series of different versions of this app:

- 1. vib1 for the basic set-up and illustration of tailoring the HTML code.
- 2. vib2 for custom validation of input, governed by the programmer, and inlined graphics in the HTML code.
- 3. vib3 for interactive Bokeh plots.
- 4. gen for automatic generation of the Flask app (!).
- 5. login for storing computed results in user accounts.
- 6. upload for uploading files to a web app.

#### <span id="page-20-0"></span>**4.1 Programming the Flask application**

The forthcoming text explains the necessary steps to realize a Flask app that behaves as depicted in Figures [7](#page-19-0) and [8.](#page-19-1) We start with the compute.py module since it contains only the computation of  $u(t)$  and the making of the plot, without any interaction with Flask.

The files associated with this app are found in the [vib1](https://github.com/hplgit/web4sciapps/tree/master/doc/src/web4sa/src-web4sa/apps/flask_apps/vib1) directory.

**The compute part.** More specifically, inside compute.py, we have a function for evaluating  $u(t)$  and a compute function for making the plot. The return value of the latter is the name of the plot file, which should get a unique name every time the compute function is called such that the browser cannot reuse an already cached image when displaying the plot. Flask applications must have all extra files (CSS, images, etc.) in a subdirectory static.

```
from numpy import exp, cos, linspace
import matplotlib.pyplot as plt
import os, time, glob
def damped_vibrations(t, A, b, w):
   return A*exp(-b*t)*cos(w*t)
def compute(A, b, w, T, resolution=500):
    """Return filename of plot of the damped_vibration function."""
   t = 1inspace(0, T, resolution+1)
   u = damped_vibrations(t, A, b, w)
   plt.figure() # needed to avoid adding curves in plot
   plt.plot(t, u)
   plt.title('A=%g, b=%g, w=%g' % (A, b, w))
    if not os.path.isdir('static'):
        os.mkdir('static')
   else:
        # Remove old plot files
       for filename in glob.glob(os.path.join('static', '*.png')):
            os.remove(filename)
    # Use time since Jan 1, 1970 in filename in order make
    # a unique filename that the browser has not chached
   plotfile = os.path.join('static', str(time.time()) + ', png')
```
# $\odot$  2015, Anders E. Johansen, Hans Petter Langtangen. Released under CC Attribution  $42\mathbf{l}$

```
plt.savefig(plotfile)
   return plotfile
if __name__ == '__main__':
    print compute(1, 0.1, 1, 20)
```
#### **Avoid file writing.**

It is in general not a good idea to write plots to file or let a web app write to file. If this app is deployed at some web site and multiple users are running the app, the os.remove statements may remove plots created by all other users. However, the app is useful as a graphical user interface run locally on a machine. Later, we shall avoid writing plot files and instead store plots in strings and embed the strings in the img tag in the HTML code.

We organize the model, view, and controller as three separate files, as illustrated in Section [2.3.](#page-9-0) This more complicated app involves more code and especially the model will soon be handy to isolate in its own file.

#### The model. Our first version of model.py reads

```
from wtforms import Form, FloatField, validators
from math import pi
class InputForm(Form):
   A = FloatField(
        label='amplitude (m)', default=1.0,
        validators=[validators.InputRequired()])
   b = FloatField(
       label='damping factor (kg/s)', default=0,
        validators=[validators.InputRequired()])
   w = FloatField(
        label='frequency (1/s)', default=2*pi,
        validators=[validators.InputRequired()])
   T = FloatField(
        label='time interval (s)', default=18,
        validators=[validators.InputRequired()])
```
As seen, the field classes can take a label argument for a longer description, here also including the units in which the variable is measured. It is also possible to add a description argument with some help message. Furthermore, we include a default value, which will appear in the text field such that the user does not need to fill in all values.

**The view.** The view component will of course make use of templates, and we shall experiment with different templates. Therefore, we allow a command-line argument to this Flask app for choosing which template we want. The rest of the controller.py file follows much the same set up as for the scientific hello world app:

```
from model import InputForm
from flask import Flask, render_template, request
from compute import compute
app = Flask(\_name_)@app.route('/vib1', methods=['GET', 'POST'])
def index():
   form = InputForm(request.form)
   if request.method == 'POST' and form.validate():
       result = compute(form.A.data, form.b.data,
                         form.w.data, form.T.data)
   else:
       result = None
   return render_template('view.html', form=form, result=result)
if __name__ == ' __main_
    app.run(debug=True)
```
**The HTML template.** The details governing how the web page really looks like lie in the template file. Since we have several fields and want them nicely align in a tabular fashion, we place the field name, text areas, and labels inside an HTML table in our first attempt to write a template, view\_plain.html:

```
<form method=post action="">
<table>
  {% for field in form %}
    <tr>
    <td>{{ field.name }}</td><td>{{ field }}</td>
    <td>{{ field.label }}</td>
    </tr>
  {% endfor %}
</table>
<p><input type=submit value=Compute></form></p>
<p>
{% if result != None %}
<img src="{{ result }}" width="500">
{% endif %}
</p>
```
Observe how easy it is to iterate over the form object and grab data for each field: field.name is the name of the variable in the InputForm class, field.label is the full name with units as given through the label keyword when constructing the field object, and writing the field object itself generates the text area for input (i.e., the HTML input form). The control statements we can use in the template are part of the [Jinja2](http://jinja.pocoo.org/docs/) templating language. For now, the if-test, for-loop and output of values  $({\{\{\,\text{object }\}\}})$  are enough to generate the HTML code we want.

Recall that the objects we need in the template, like result and form in the present case, are transferred to the template via keyword arguments to the render\_template function. We can easily pass on any object in our application to the template. Debugging of the template is done by viewing the HTML source of the web page in the browser.

You are encouraged to go to the vib1 directory, run python controller.py, and load

'http://127.0.0.1:5000/vib1'

into your web browser for testing.

#### <span id="page-23-0"></span>**4.2 Implementing error checking in the template**

What happens if the user gives wrong input, for instance the letters asd instead of a number? Actually nothing! The FloatField object checks that the input is compatible with a real number in the form.validate() call, but returns just False if this is not the case. Looking at the code in controller.py,

```
def index():
   form = InputForm(request.form)
    if request.method == 'POST' and form.validate():
        result = compute(form.A.data, form.b.data,
                         form.w.data, form.T.data)
   else:
        result = None
```
we realize that wrong input implies result = None and no computations and no plot! Fortunately, each field object gets an attribute error with information on errors that occur on input. We can write out this information on the web page, as exemplified in the template view\_errcheck.html:

```
<form method=post action="">
<table>
  {% for field in form %}
    <tr>
    <td>{{ field.name }}</td><td>{{ field(size=12) }}</td>
    <td>{{ field.label }}</td>
    {% if field.errors %}
      <td><ul class=errors>
      {% for error in field.errors %}
         <li><font color="red">{{ error }}</font></li>
      {% endfor %}</ul></td>
    {% endif %}
    </tr>
  {% endfor %}
</table>
<p><input type=submit value=Compute></form></p>
<p>
\{\hat{\mathcal{N}}\} if result != None \mathcal{N}\}<img src="{{ result }}" width="500">
{% endif %}
</p>
```
Two things are worth noticing here:

- 1. We can control the width of the text field where the user writes the numbers, here set to 12 characters.
- 2. We can make an extra column in the HTML table with a list of possible errors for each field object.

Let us test the error handling of the A field by writing asd instead of a number. This input triggers an error, whose message is written in red to the right of the label, see Figure [9.](#page-24-1)

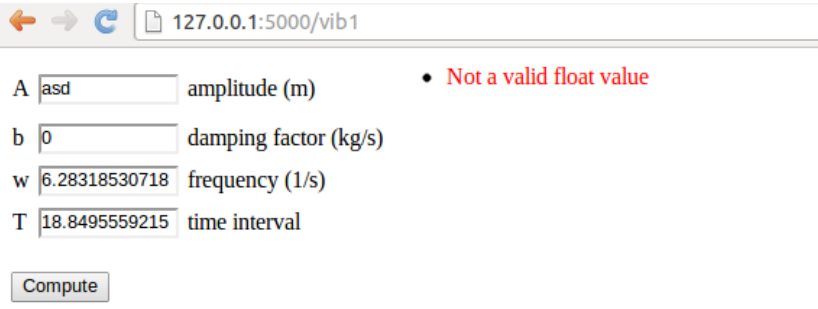

<span id="page-24-1"></span>Figure 9: Error message because of wrong input.

It is possible to use the additional HTML5 fields for input in a Flask context. Instead of explaining how here, we recommend to use the [Parampool](https://github.com/hplgit/parampool) package to automatically generate Flask files with HTML5 fields.

#### <span id="page-24-0"></span>**4.3 Using style sheets**

Web developers make heavy use of CSS style sheets to control the look and feel of web pages. Templates can utilize style sheets as any other standard HTML code. Here is a very simple example where we introduce a class name for the HTML table's column with the field name and set the foreground color of the text in this column to blue. The style sheet is called basic.css and *must* reside in the static subdirectory of the Flask application directory. The content of basic.css is just the line

td.name { color: blue; }

The view\_css.html file using this style sheet features a link tag to the style sheet in the HTML header, and the column containing the field name has the HTML tag <td class="name"> to trigger the specification in the style sheet:

```
<html>
<head>
<link rel="stylesheet" href="static/basic.css" type="text/css">
</head>
<body>
<form method=post action="">
<table>
  {% for field in form %}
    <tr>
    <td class="name">{{ field.name }}</td>
    <td>{{ field(size=12) }}</td>
    <td>{{ field.label }}</td>
```
Just run python controller.py view\_css to see that the names of the variables to set in the web page are blue.

#### <span id="page-25-0"></span>**4.4 Using LATEX mathematics**

Scientific applications frequently have many input data that are defined through mathematics and where the typesetting on the web page should be as close as possible to the typesetting where the mathematics is documented. In the present example we would like to typeset *A*, *b*, *w*, and *T* with italic font as done in  $E_{\text{L}}$ . Fortunately, native  $E_{\text{L}}$  typesetting is available in HTML through the tool [MathJax.](http://www.mathjax.org/) Our template view\_tex.html enables MathJax. Formulas are written with standard LAT<sub>E</sub>X inside  $\setminus$  (and  $\setminus$ ), while equations are surrounded by \$\$. Here we use formulas only:

```
<script type="text/x-mathjax-config">
MathJax.Hub.Config({
  TeX: {
     equationNumbers: { autoNumber: "AMS" },
     extensions: ["AMSmath.js", "AMSsymbols.js", "autobold.js", "color.js"]
 }
});
</script>
<script type="text/javascript"
src="http://cdn.mathjax.org/mathjax/latest/MathJax.js?config=TeX-AMS-MML_HTMLorMML">
</script>
This web page visualizes the function \setminus (
u(t) = Ae^{-bt}\sin (w t), \hbox{ for } t\in [0,T]
\setminus.
<form method=post action="">
<table>
  {% for field in form %}
    <tr>
    <td>\( {{ field.name }} \)</td><td>{{ field(size=12) }}</td>
    <td>{{ field.label }}</td>
```
Figure [10](#page-26-0) displays how the LAT<sub>EX</sub> rendering looks like in the browser.

#### <span id="page-25-1"></span>**4.5 Rearranging the elements in the HTML template**

Now we want to place the plot to the right of the input forms in the web page, see Figure [11.](#page-26-1) This can be accomplished by having an outer table with two rows. The first row contains the table with the input forms in the first column and the plot in the second column, while the second row features the *Compute* button in the first column.

The enabling template file is view table.html:

```
<script type="text/x-mathjax-config">
MathJax.Hub.Config({
 TeX: {
    equationNumbers: { autoNumber: "AMS" },
     extensions: ["AMSmath.js", "AMSsymbols.js", "autobold.js"]
  }
```
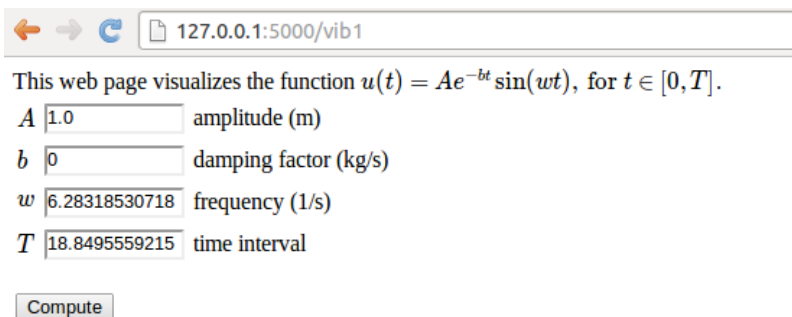

<span id="page-26-0"></span>Figure 10: L<sup>AT</sup>EX typesetting of mathematical symbols.

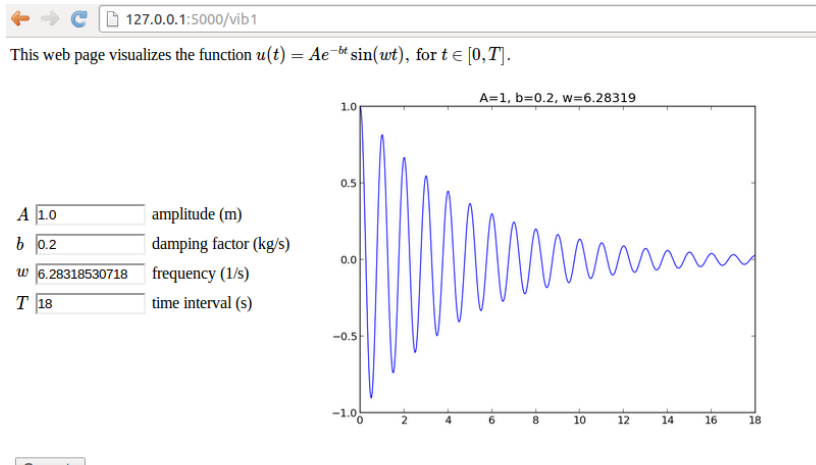

Compute

<span id="page-26-1"></span>Figure 11: New design with input and output side by side.

```
});
</script>
<script type="text/javascript"
src="http://cdn.mathjax.org/mathjax/latest/MathJax.js?config=TeX-AMS-MML_HTMLorMML">
</script>
This web page visualizes the function \(
u(t) = Ae^{-\text{bit}}\sin(w t), \hbox{ for } t\in [0,T]
\setminus.
<form method=post action="">
<table> <!-- table with forms to the left and plot to the right -->
<tr><td>
<table>
```

```
{% for field in form %}
    <tr>
    <td>\( {{ field.name }} \)</td><td>{{ field(size=12) }}</td>
    <td>{{ field.label }}</td>
    {% if field.errors %}
      <td><ul class=errors>
      {% for error in field.errors %}
        <li><font color="red">{{ error }}</font></li>
      {% endfor %}</ul></td>
    {% endif %}
    </tr>
  {% endfor %}
</table>
</td>
<td>
<p>
{% if result != None %}
<img src="{{ result }}" width="500">
{% endif %}
</p>
</td></tr>
<tr>
<td><p><input type=submit value=Compute></p></td>
</tr>
</table>
</form>
```
#### <span id="page-27-0"></span>**4.6 Bootstrap HTML style**

The [Bootstrap](http://getbootstrap.com/) framework for creating web pages has been very popular in recent years, both because of the design and the automatic support for responsive pages on all sorts of devices. Bootstrap can easily be used in combination with Flask. The template file view\_bootstrap.html is identical to the former view\_table.html, except that we load the Bootstrap CSS file and include in comments how to add the typical navigation bar found in many Bootstrap-based web pages. Moreover, we use the grid layout functionality of Bootstrap to control the placement of elements (name, input field, label, and error message) in the input form.

The template looks like

```
<!DOCTYPE html>
<html lang="en">
<link href=
"http://netdna.bootstrapcdn.com/bootstrap/3.1.1/css/bootstrap.min.css"
rel="stylesheet">
<script type="text/x-mathjax-config">
MathJax.Hub.Config({
 TeX: {
     equationNumbers: { autoNumber: "AMS" },
     extensions: ["AMSmath.js", "AMSsymbols.js", "autobold.js", "color.js"]
 }
});
</script>
```

```
<script type="text/javascript" src=
"http://cdn.mathjax.org/mathjax/latest/MathJax.js?config=TeX-AMS-MML_HTMLorMML">
</script>
\langle!--
<nav class="navbar navbar-default" role="navigation">
<div class="collapse navbar-collapse" id="bs-example-navbar-collapse-1">
    <ul class="nav navbar-nav">
        {% for text, url in some_sequence %}
       <li><a href="/{{url}}">{{ text }}</a></li>
       {% endfor %}
       </ul>
</div>
</nav>
-->
<h2>Damped sine wave</h2>
This web page visualizes the function \setminus (
u(t) = Ae^{-bt}\sin (w t), \hbox{ for } t\in [0,T]
\setminus.
<p>
<form class="navbar-form navbar-top" method="post" action="">
  <div class="form-group">
  {% for field in form %}
    <div class="row">
     <div class="input-group">
      <label class="col-xs-1 control-label">
      <span class="input-group-addon"> \( {{ field.name }} \) </span>
      </label>
      <div class="col-xs-2">
      {{ field(class_="form-control") }}
      </div>
      <div class="col-xs-3">
        {{ field.label }}
      </div>
      {% if field.errors %}
        {% for error in field.errors %}
          <div class="col-xs-3">
            <div style="color: red;">{{ error }}</div>
          </div>
        {% endfor %}
      {% endif %}
     </div>
    </div>
  {% endfor %}
<br/>
<input type="submit" value="Compute" class="btn btn-default">
</form>
<p>
\{\hat{\mathbf{v}}\}\ if result != None \mathbf{v}\}\<img src="{{ result }}" width="400">
{% endif %}
</html>
```
The input fields and fonts now get the typical Bootstrap look and feel:

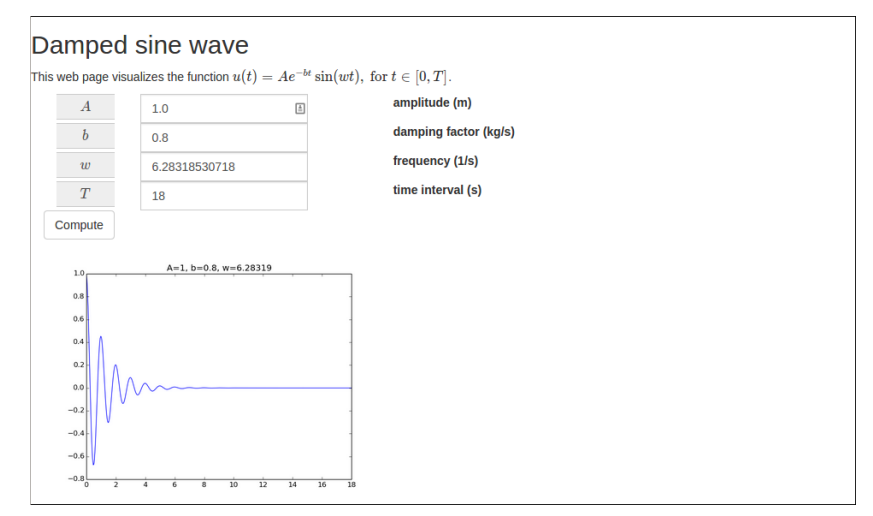

The only special feature in this template is the need to pass a CSS class form-control to the field object in the part that defines the input field. We also use the standard input-group-addon style in the name part of the Bootstrap form. A heading *Damped sine wave* was added to demonstrate the Bootstrap fonts.

It is easy to switch to other Bootstrap styles, e.g., those in the "Bootswatch family": "http:bootswatch.com":

```
<link href=
"http://netdna.bootstrapcdn.com/bootswatch/3.1.1/X/bootstrap.min.css"
rel="stylesheet">
```
where X can be journal, cosmo, flatly, and other legal Bootswatch styles. The journal style looks like this:

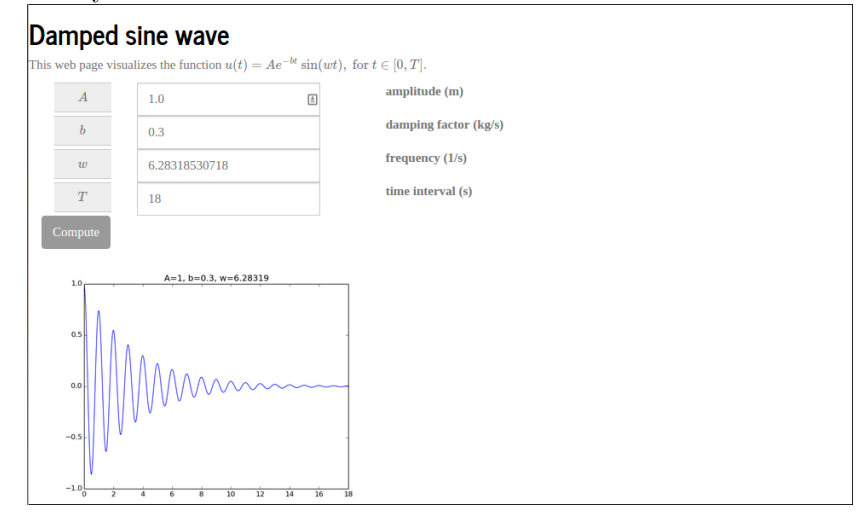

While view\_bootstrap.html makes use of plain Bootstrap HTML code, there is also a higher-level framework, called [Flask-Bootstrap](http://pythonhosted.org/Flask-Bootstrap/) that combines

Flask and Bootstrap. Installation of this extension is done by sudo pip install flask-bootstrap.

After  $app = Flash(\_name\_)$  we need to do

**from flask\_bootstrap import** Bootstrap Bootstrap(app)

We introduce a command-line argument to control whether we want the plain view or the Bootstrap view. The complete controller.py file then looks like

```
from model import InputForm
from flask import Flask, render_template, request
from compute import compute
import sys
app = Flask(\_name_)try:
   template_name = sys.argv[1]except IndexError:
   template_name = 'view_plain'
if template_name == 'view_flask_bootstrap':
   from flask_bootstrap import Bootstrap
   Bootstrap(app)
@app.route('/vib1', methods=['GET', 'POST'])
def index():
   form = InputForm(request.form)
    if request.method == 'POST' and form.validate():
       result = compute(form.A.data, form.b.data,
                         form.w.data, form.T.data)
   else:
       result = None
   return render template(template name + '.html'
                           form=form, result=result)
if __name__ == '__main__':
    app.run(debug=True)
```
The template employs new keywords extends and block:

```
{% extends "bootstrap/base.html" %}
{% block styles %}
{{super()}}
<style>
    .appsize { width: 800px }
</style>
<script type="text/x-mathjax-config">
MathJax.Hub.Config({
 TeX: {
     equationNumbers: { autoNumber: "AMS" },
     extensions: ["AMSmath.js", "AMSsymbols.js", "autobold.js", "color.js"]
 }
});
</script>
```

```
<script type="text/javascript" src=
"http://cdn.mathjax.org/mathjax/latest/MathJax.js?config=TeX-AMS-MML_HTMLorMML">
</script>
{% endblock %}
21 - -{% block navbar %}
<nav class="navbar navbar-default" role="navigation">
<div class="collapse navbar-collapse" id="bs-example-navbar-collapse-1">
    <ul class="nav navbar-nav">
        {% for f in some_sequence %}
        <li><a href="/{{f}}">{{f}}</a></li>
       {% endfor %}
       </ul>
</div>
</nav>
{% endblock %}
-->
{% block content %}
<h2>Damped sine wave</h2>
This web page visualizes the function \setminus (
u(t) = Ae^{-\text{bit}}\sin (w t), \hbox{ for } t\in [0,T]\setminus.
<p>
<form class="navbar-form navbar-top" method="post" action="">
  <div class="form-group">
  {% for field in form %}
    <div class="row">
     <div class="input-group appsize">
      <label class="col-sm-1 control-label">
      <span class="input-group-addon"> \( {{ field.name }} \) </span>
      </label>
      <div class="col-sm-4">
      {{ field(class_="form-control") }}
      </div>
      <div class="col-sm-4">
        {{ field.label }}
      </div>
      {% if field.errors %}
        {% for error in field.errors %}
          <div class="col-sm-3">
             <div style="color: red;">{{ error }}</div>
          </div>
        {% endfor %}
      {% endif %}
     </div>
    </div>
  {% endfor %}
<br/>
<input type="submit" value="Compute" class="btn btn-default">
</form>
<p>
\{\sqrt[3]{i} \text{ if } \text{result } != \text{None } \text{%}\}\<img src="{{ result }}" width="500">
{% endif %}
```

```
</html>
{% endblock %}
```
It is important to have the MathJax script declaration and all styles within {% block styles %}.

It seems easier to apply plain Bootstrap HTML code than the functionality in the Flask-Bootstrap layer.

#### <span id="page-32-0"></span>**4.7 Custom validation**

The FloatField objects can check that the input is compatible with a number, but what if we want to control that  $A > 0$ ,  $b > 0$ , and T is not greater than 30 periods (otherwise the plot gets cluttered)? We can write functions for checking appropriate conditions and supply the function to the list of validator functions in the call to the FloatField constructor or other field constructors. The extra code is a part of the model.py and the presented extensions appear in the directory [vib2](https://github.com/hplgit/web4sciapps/tree/master/doc/src/web4sa/src-web4sa/apps/flask_apps/vib2).

**Using Flask validators.** The simplest approach to validation is to use existing functionality in the web framework. Checking that  $A > 0$  can be done by the NumberRange validator which checks that the value is inside a prescribed interval:

```
from wtforms import Form, FloatField, validators
class InputForm(Form):
   A = FloatField(
       label='amplitude (m)', default=1.0,
        validators=[validators.NumberRange(0, 1E+20)])
```
**Tailored validation.** We can also easily provide our own more tailored validators. As an example, let us explain how we can check that *T* is less than 30 periods. One period is  $2\pi/w$  so we need to check if  $T > 30 \cdot 2\pi/w$  and raise an exception in that case. A validation function takes two arguments: the whole form and the specific field to test:

```
def check_T(form, field):
     """Form validation: failure if T > 30 periods."""
   w = form.w.dataT = field.dataperiod = 2*pi/wif T > 30*period:
       num\_periods = int(round(T/period))raise validators.ValidationError(
            'Cannot plot as much as %d periods! T<%.2f' %
            (num_periods, 30*period))
```
The appropriate exception is of type validators.ValidationError. Observe that through form we have in fact access to all the input data so we can easily use the value of *w* when checking the validity of the value of *T*. The check\_T function is easy to add to the list of validator functions in the call to the FloatField constructor for T:

```
class InputForm(Form):
    ...
    T = FloatField(
        label='time interval', default=6*pi,
        validators=[validators.InputRequired(), check_T])
```
The validator objects are tested one by one as they appear in the list, and if one fails, the others are not invoked. We therefore add check\_T after the check of input such that we know we have a value for all data when we run the computations and test in check\_T.

**Tailored validation of intervals.** Although there is already a NumberRange validator for checking whether a value is inside an interval, we can write our own version with some improved functionality for open intervals where the maximum or minimum value can be infinite. The infinite value can on input be represented by None. A general such function may take the form

```
def check interval(form, field, min value=None, max value=None):
     """For validation: failure if value is outside an interval."""
    failure = False
   if min_value is not None:
        if field.data < min_value:
            failure = True
    if max_value is not None:
        if field.data > max_value:
            failure = True
   if failure:
       raise validators.ValidationError(
            '%s=%s not in [%s, %s]' %
            (field.name, field.data,
             '-infty' if min_value is None else str(min_value),
             'infty' if max_value is None else str(max_value)))
```
The problem is that check\_interval takes four arguments, not only the form and field arguments that a validator function in the Flask framework can accept. The way out of this difficulty is to use a Python tool functools.partial which allows us to call a function with some of the arguments set beforehand. Here, we want to create a new function that calls check\_interval with some prescribed values of min\_value and max\_value. This function looks like it does not have these arguments, only form and field. The following function produces this function, which we can use as a valid Flask validator function:

```
import functools
def interval(min_value=None, max_value=None):
   return functools.partial(
        check_interval, min_value=min_value, max_value=max_value)
```
We can now in any field constructor just add interval (a, b) as a validator function, here checking that  $b \in [0, \infty)$ :

```
class InputForm(Form):
    ...
    b = FloatField(
        label='damping factor (kg/s)', default=0,
        validators=[validators.InputRequired(), interval(0,None)])
```
**Demo.** Let us test our tailored error checking. Run python controller.py in the vib2 directory and fill in −1*.*0 in the *b* field. Pressing *Compute* invokes our interval(0,None) function, which is nothing but a call to check\_interval with the arguments field, form, 0, and None. Inside this function, the test if field.data  $\leq$  min value becomes true, failure is set, and the exception is raised. The message in the exception is available in the field.errors attribute so our template will write it out in red, see Figure [12.](#page-34-0) The template used in vib2 is basically the same as view\_tex.html in vib1, i.e., it feaures LATFX mathematics and checking of field.errors.

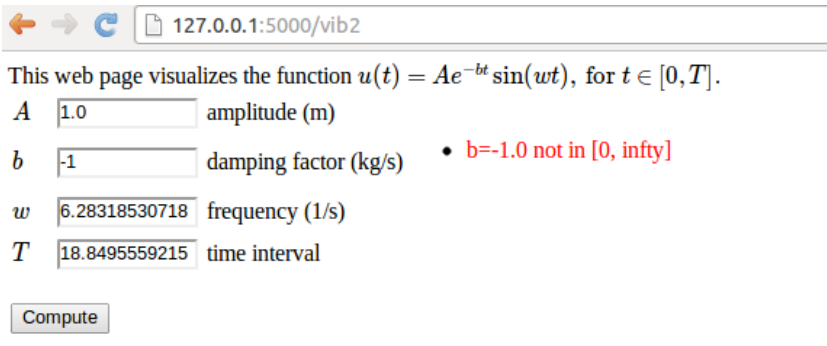

<span id="page-34-0"></span>Figure 12: Triggering of a user-defined error check.

Finally, we mention a detail in the controller.py file in the vib2 app: instead of sending form.var.data to the compute function we may automatically generate a set of local variables such that the application of data from the web page, here in the compute call, looks nicer:

```
def index():
   form = InputForm(request.form)
   if request.method == 'POST' and form.validate():
        for field in form:
            # Make local variable (name field.name)
            exec('%s = %s' % (field.name, field.data))
       result = compute(A, b, w, T)else:
       result = None
   return render_template(template, form=form, result=result)
if __name__ == '__main__':
    app.run(debug=True)
```
The idea is just to run exec on a declaration of a local variable with name field.name for each field in the form. This trick is often neat if web variables are buried in objects (form.T.data) and you want these variables in your code to look like they do in mathematical writing (T for *T*).

#### <span id="page-35-0"></span>**4.8 Avoiding plot files**

Files with plots are easy to deal with as long as they are in the static subdirectory of the Flask application directory. However, as already pointed out, the previous vib1 app, which writes plot files, is not suited for multiple simultaneous users since every user will destroy *all* existing plot files before making a new one. Therefore, we need a robust solution for multiple users of the app.

The idea is to not write plot files, but instead return the plot as a string and embed that string directly in the HTML code. This is relatively straightforward with Matplotlib and Python. The relevant code is found in the compute.py file of the vib2 app.

**PNG plots.** Python has the io.StringIO object for writing text to a string buffer with the same syntax as used for writing text to files. For binary streams, such as PNG files, one can use a similar object, io.BytesIO, to hold the stream (i.e., the plot file) in memory. The idea is to let Matplotlib write to a io.BytesIO object and afterwards extract the series of bytes in the plot file from this object and embed it in the HTML file directly. This approach avoids storing plots in separate files, at the cost of bigger HTML files.

The first step is to let Matplotlib write the PNG data to the BytesIO buffer:

```
import matplotlib.pyplot as plot
from io import BytesIO
# run plt.plot, plt.title, etc.
figfile = BytesI0()plt.savefig(figfile, format='png')
figfile.seek(0) # rewind to beginning of file
figdata_png = figfile.getvalue() # extract string (stream of bytes)
```
Before the PNG data can be embedded in HTML we need to convert the data to base64 format:

```
import base64
figdata_png = base64.b64encode(figdata_png)
```
Now we can embed the PNG data in HTML by

<img src="data:image/png;base64,PLOTSTR" width="500">

where PLOTSTR is the content of the string figdata\_png. The complete compute.py function takes the form

```
def compute(A, b, w, T, resolution=500):
    """Return filename of plot of the damped_vibration function."""
   t = 1inspace(0, T, resolution+1)
   u = damped vibrations(t, A, b, w)
   plt.figure() # needed to avoid adding curves in plot
   plt.plot(t, u)
   plt.title('A=%g, b=%g, w=%g' % (A, b, w))
    # Make Matplotlib write to BytesIO file object and grab
    # return the object's string
   from io import BytesIO
```
```
figfile = BytesI0()plt.savefig(figfile, format='png')
figfile.seek(0) # rewind to beginning of file
import base64
figdata_png = base64.b64encode(figfile.getvalue())
return figdata_png
```
The relevant syntax in an HTML template is

**<img** src="data:image/png;base64,{{ results }}" width="500"**>**

if results holds the returned object from the compute function above.

**SVG plots.** Inline figures in HTML, instead of using files, are most often realized by XML code with the figure data in SVG format. Plot strings in the SVG format are created very similarly to the PNG example:

```
figfile = BytesIO()
plt.savefig(figfile, format='svg')
figdata_svg = figfile.getvalue()
```
The figdata\_svg string contains XML code text can almost be directly embedded in HTML5. However, the beginning of the text contains information before the svg tag that we want to remove:

```
<?xml version="1.0" encoding="utf-8" standalone="no"?>
<!DOCTYPE svg PUBLIC "-//W3C//DTD SVG 1.1//EN"
  "http://www.w3.org/Graphics/SVG/1.1/DTD/svg11.dtd">
<!-- Created with matplotlib (http://matplotlib.sourceforge.net/) -->
<svg height="441pt" version="1.1" viewBox="0 0 585 441" ...
```
The removal is done with a little string manipulation:

 $figdata_svg = '<$ svg' + figfile.getvalue().split(' $<$ svg')[1]

Now, figdata\_svg can be directly inserted in HTML code without any surrounding tags (because it is perfectly valid HTML code in itself).

The SVG code generated by Matplotlib may contain UTF-8 characters so it is necessary to make a unicode string out of the text: unicode(figdata\_svg, 'utf-8'), otherwise the HTML template will lead to an encoding exception.

We have made an alternative compute function compute png svg that returns both a PNG and an SVG plot:

```
def compute_png_svg(A, b, w, T, resolution=500):
    ...
    figfile = BytesIO()
   plt.savefig(figfile, format='svg')
    figfile.seek(0)
   figdata_svg = '<svg' + figfile.getvalue().split('<svg')[1]
   figdata_svg = unicode(figdata_svg, 'utf-8')return figdata_png, figdata_svg
```
The relevant syntax for inserting an SVG plot in the HTML template is now

{{ result[1]|safe }}

The use of safe is essential here.

**Important: use safe for verbatim HTML code:**

Special HTML characters like  $\lt$ ,  $\gt$ ,  $\&$ , ", and ' are escaped in a template string like  $\{\{\text{str }\}\}$  (i.e., & is replaced by  $\texttt{kamp}$ ; ' $\lt'$  is replaced by  $\texttt{klt}$ ; etc.). We need to avoid this manipulation of the string content because result[1] contains XML code where the mentioned characters are essential part of the syntax. Writing {{str|safe}} ensures that the contents of the string str are not altered before being embedded in the HTML text.

An alternative template, view\_svg.html applies the SVG plot instead of the PNG plot. We use the command-line argument svg for indicating that we want an SVG instead of a PNG plot:

```
# SVG or PNG plot?
svg = Falsetry:
    if sys.argv[1] == 'svg':svg = Trueexcept IndexError:
   pass
if svg:
   from compute import compute_png_svg as compute
   template = 'view_svg.html'
else:
   from compute import compute
    template = 'view.html'
```
**Using mpld3.** The [mpld3](http://mpld3.github.io) library can convert Matplotlib plots to HTML code that can be directly embedded in a web page. Here is a basic example:

```
# Plot array y vs x
import matplotlib.pyplot as plt, mpld3
fig, ax = plt.subplots()ax.plot(x, y)
html_text = mpld3.fig_to_html(fig)
```
The string html\_text contains all the HTML code that is needed to display the plot.

The great advantage of the mpld3 library is that it contains capabilities for creating custom interactive plots through combining Matplotlib with JavaScript, see the [mpld3 Example Gallery.](http://mpld3.github.io/examples/index.html#example-gallery)

## <span id="page-37-0"></span>**4.9 Plotting with the Bokeh library**

As an alternative to using Matplotlib for plotting, we can utilize the [Bokeh](http://bokeh.pydata.org/en/latest/) tool, which is particularly developed for graphics in web browsers. The [vib3](https://github.com/hplgit/web4sciapps/tree/master/doc/src/web4sa/src-web4sa/apps/flask_apps/vib3) app is similar to the previously described vib1 and vib2 app, except that we make one plot with Bokeh. Only the compute.py and view.html files are different. Obviously, we need to run Bokeh in the compute function. Normally, Bokeh stores the HTML code for the plot in a file with a specified name. We can load

<sup>© 2015,</sup> Anders E. Johansen, Hans Petter Langtangen. Released under CC Attribution 438 license

the text in this file and extract the relevant HTML code for a plot. However, it is easier to use [Bokeh tools](http://bokeh.pydata.org/en/latest/docs/user_guide/embed.html) for returning the HTML code elements directly. The steps are exemplified in the compute.py file:

```
from numpy import exp, cos, linspace
import bokeh.plotting as plt
import os, re
def damped_vibrations(t, A, b, w):
   return A*exp(-b*t)*cos(w*t)
def compute(A, b, w, T, resolution=500):
    """Return filename of plot of the damped_vibration function."""
   t = 1inspace(0, T, resolution+1)
   u = damped_vibrations(t, A, b, w)
    # create a new plot with a title and axis labels
   TOOLS = "pan,wheel_zoom,box_zoom,reset,save,box_select,lasso_select"
   p = plt.figure(title="simple line example", tools=TOOLS,
                   x_axis_label='t', y_axis_label='y')# add a line renderer with legend and line thickness
   puine(t, u, legend="u(t)", line_width=2)
   from bokeh.resources import CDN
   from bokeh.embed import components
   script, div = components(p)
   head = ^{\circ} """
<link rel="stylesheet"
href="http://cdn.pydata.org/bokeh/release/bokeh-0.9.0.min.css"
type="text/css" />
<script type="text/javascript"
src="http://cdn.pydata.org/bokeh/release/bokeh-0.9.0.min.js">
</script>
<script type="text/javascript">
Bokeh.set_log_level("info");
</script>
"''"return head, script, div
```
The key data returned from compute consists of a text for loading Bokeh tools in the head part of the HTML document (common for all plots in the file) and for the plot itself there is a script tag and a div tag. The script tag can be placed anywhere, while the div tag must be placed exactly where we want to have the plot. In case of multiple plots, there will be a common script tag and one div tag for each plot.

We need to insert the three elements return from compute, available in the tuple result, into the view.html file. The link and scripts for Bokeh tools in result[0] is inserted in the head part, while the script and div tags for the plot is inserted where we want to have to plot. The complete view.html file looks like this:

```
<!DOCTYPE html>
<html lang="en">
   <head>
    {{ result[0]|safe }}
```

```
</head>
<body>
<script type="text/x-mathjax-config">
MathJax.Hub.Config({
  TeX: {
     equationNumbers: { autoNumber: "AMS" },
     extensions: ["AMSmath.js", "AMSsymbols.js", "autobold.js"]
  }
});
</script>
<script type="text/javascript" src=
"http://cdn.mathjax.org/mathjax/latest/MathJax.js?config=TeX-AMS-MML_HTMLorMML">
</script>
This web page visualizes the function \setminus (
u(t) = Ae^{-bt}\sin (w t), \hbox{ for } t\in [0,T]
\setminus.
<form method=post action="">
<table>
  {% for field in form %}
    <tr>
    <td class="name">\( {{ field.name }} \) &nbsp;&nbsp;</td>
    <td>{{ field(size=12) }}</td>
    <td>{{ field.label }}</td>
    {% if field.errors %}
      <td><ul class=errors>
      {% for error in field.errors %}
        <li><font color="red">{{ error }}</font></li>
      {% endfor %}</ul></td>
    {% endif %}
    </tr>
  {% endfor %}
</table>
<p><input type="submit" value="Compute"></form></p>
<p>
{% if result != None %}
<!-- script and div elements for Bokeh plot -->
{ {\{ \text{result}[1] | safe } \}}{{ result[2]|safe }}
{% endif %}
</p>
</body>
</html>
```
A feature of Bokeh plots is that one can zoom, pan, and save to PNG file, among other things. There is a toolbar at the top for such actions.

The controller.py file is basically the same as before (but simpler than in the vib2 app since we do not deal with PNG and/or SVG plots):

```
from model import InputForm
from flask import Flask, render_template, request
from compute import compute
app = Flask(\_name_)@app.route('/vib3', methods=['GET', 'POST'])
def index():
```

```
form = InputForm(request.form)
   if request.method == 'POST' and form.validate():
       for field in form:
            # Make local variable (name field.name)
            exec('%s = %s' % (field.name, field.data))
       result = compute(A, b, w, T)else:
       result = None
   return render_template('view.html', form=form,
                           result=result)
if __name__ == '__main__':
   app.run(debug=True)
```
Finally, we remark that Bokeh plays very well with Flask. Project [9](#page-73-0) suggests a web app that combines Bokeh with Flask in a very interactive way.

**Pandas highcharts plotting library.** The [pandas-highcharts](https://pypi.python.org/pypi/pandas-highcharts/) package is another strong alternative to Bokeh for interative plotting in web pages. It is a stable and widely used code.

### **4.10 Autogenerating the code**

We shall now present generic model.py and controller.py files that work with *any* compute function (!). This example will demonstrate some advanced, powerful features of Python. The source code is found in the [gen](https://github.com/hplgit/web4sciapps/tree/master/doc/src/web4sa/src-web4sa/apps/flask_apps/gen) directory.

**Inspecting function signatures.** The basic idea is that the Python module inspect can be used to retrieve the names of the arguments and the default values of keyword arguments of *any* given compute function. Say we have some

**def** mycompute(A, m=0, s=1, w=1, x\_range=[-3,3]): ... **return** result

Running

```
import inspect
arg_names = inspect.getargspec(mycompute).args
defaults = inspect.getargspec(mycompute).defaults
```
leads to

 $arg\_names = ['A', 'm', 's', 'w', 'x\_range']$ defaults =  $(0, 1, 1, [-3, 3])$ 

We have all the argument names in  $\arg$  names and defaults [i] is the default value of keyword argument  $arg\_names[j]$ , where  $j = len(arg\_names) - len(detaults) + i$ .

Generating the model. Knowing the name name of some argument in the compute function, we can make the corresponding class attribute in the InputForm class by

```
setattr(InputForm, name, FloatForm())
```
For name equal to  $A'$  this is the same as hardcoding

```
class InputForm:
    A = FloatForm()
```
Assuming that all arguments in compute are floats, we could do

```
class InputForm:
   pass # Empty class
arg_names = inspect.getargspec(mycompute).args
for name in arg_names:
   setattr(InputForm, name, FloatForm())
```
However, we can do better than this: for keyword arguments the type of the default value can be used to select the appropriate form class. The complete model.py file then goes as follows:

```
"""
Example on generic model.py file which inspects the arguments
of the compute function and automatically generates a relevant
InputForm class.
"""
import wtforms
from math import pi
from compute import compute_gamma as compute
import inspect
arg_names = inspect.getargspec(compute).args
defaults = inspect.getargspec(compute).defaults
class InputForm(wtforms.Form):
   pass
# Augment defaults with None elements for the positional
# arguments
defaults = [None]*(len(arg_names)-len(defaults)) + list(defaults)
# Map type of default to right form field
type2form = {type(1.0): wtforms.FloatField},type(1): wtforms.IntegerField,
             type(''): wtforms.TextField,
             }
for name, value in zip(arg_names, defaults):
   if value is None:
        setattr(InputForm, name, wtforms.FloatField(
            validators=[wtforms.validators.InputRequired()]))
   else:
        if type(value) in type2form:
            setattr(InputForm, name, type2form[type(value)](
                default=value,
```
© 2015, Anders E. Johansen, Hans Petter Langtangen. Released under CC Attribution 442

```
validators=[wtforms.validators.InputRequired()]))
        else:
            raise TypeError('argument %s %s not supported' %
                            name, type(value))
if __name__ == '__main__':
    for item in dir(InputForm):
        if item in arg_names:
            print item, getattr(InputForm, item)
```
(The compute\_gamma function imported from compute is the only applicationspecific statement in this code and will be explained later.)

**Generating the view.** The call to compute in the controller.py file must also be expressed in a general way such that the call handles any type and number of parameters. This can be done in two ways, using either positional or keyword arguments.

The technique with positional arguments is explained first. It consists of collecting all parameters in a list or tuple, called args, and then calling compute(\*args) (which is equivalent to compute( $args[0]$ ,  $args[1]$ , ..., args[n]) if n is len(args)-1). The elements of args are the values of the form variables. We know the name of a form variable as a string name (from arg names), and if form is the form object, the construction getattr(form, name). data extracts the value that the user provided ( $\text{getattr}(\text{obj}, \text{attr})$  gets the attribute, with name available as a string in attr, in the object obj). For exampe, if name is 'A', getattr(form, name).data is the same as form.A.data. Collecting all form variables, placing them in a list, and calling compute are done with

```
arg names = inspect.getargspec(compute).args
args = [getattr(form, name).data for name in arg_names]
result = compute(*args)
```
Our InputForm class guarantees that all arguments in compute are present in the form, but to be absolutely safe we can test if name is present in the form object:

```
args = [getattr(form, name).data for name in arg_names
        if hasattr(form, name)]
```
A potential problem with the args list is that the values might be in wrong order. It appears, fortunately, that the order we assign attributes to the form class is preserved when iterating over the form. Nevertheless, using keyword arguments instead of positional arguments provides a completely safe solution to calling compute with the correct arguments. Keyword arguments are placed in a dictionary kwargs and compute is called as compute(\*\*kwargs). The generic solution is

```
kwargs = {name: getattr(form, name).data for name in arg_names
          if hasattr(form, name)}
result = compute(**kwargs)
```
The compute(\*\*kwargs) call is equivalent to compute(A=1, b=3, w=0.5) in case kwargs =  $\{v' = 0.5, v' + 1, v' = 3\}$  (recall that the order of the keys in a Python dictionary is undetermined).

**Generating the template.** It remains to generate the right HTML template. The HTML code depends on what the returned result object from compute contains. Only a human who has read the compute code knows the details of the returned result. Therefore, we leave it to a human to provide the part of the HTML template that renders the result. The file templates/view\_results.html contains this human-provided code, while templates/view.html is a completely generic template for the forms:

```
<form method=post action="">
<table>
  {% for field in form %}
    <tr><td>{{ field.name }}</td> <td>{{ field }}</td>
    <td>{% if field.errors %}
      <ul class=errors>
      {% for error in field.errors %}
         <li>{{ error }}</li>
      {% endfor %}</ul>
    {% endif %}</td></tr>
  {% endfor %}
</table>
<p><input type=submit value=Compute></form></p>
\{\% \text{ if result } != \text{ None }\%\}\{{ result|safe }}
{% endif %}
```
At the end of this code, an HTML text result (string) is to be inserted. This text is typically generated by calling Flask's render\_template function, which uses templates/view results.html to turn the return object result from the compute function into the desired HTML code:

```
def index():
    ...
    if result:
       result = render_template('view_results.html', result=result)# result is now rendered HTML text
   return render_template('view.html', form=form, result=result)
```
#### **Notice.**

A perhaps simpler alternative would be to have a generic view\_forms.html file and a user-specific view\_results.html and explicitly combining them into a new file. This requires file writing by the app, which one normally wants to avoid. Especially if the web app gets multiple users, the file writing may lead to corrupt files.

The complete, generic form of the index function becomes

<sup>© 2015,</sup> Anders E. Johansen, Hans Petter Langtangen. Released under CC Attribution 4404 license

```
def index():
    form = InputForm(request.form)
    if request.method == 'POST' and form.validate():
        arg_names = inspect.getargspec(compute).args
        kwargs = {\{name:} getattr({\{form, name\}}). data
                   for name in arg_names if hasattr(form, name)}
        result = compute(**kwargs)else:
        result = None
    if result:
        # result must be transformed to HTML and inserted as a
        # string in the generic view.html file
        result = render_template('view_results.html', result=result)
    return render_template('view.html', form=form, result=result)
if \quad name \quad == \quad ' \quad main \quad ':
    app.run(debug=True)
```
**Application.** Let us apply the files above to plot the gamma probability density function

$$
g(x;a,h,A) = \frac{|h|}{\Gamma(a)A} \left(\frac{x}{A}\right)^{ah-1} e^{-\left(\frac{x}{A}\right)^h},
$$

and its cumulative density

$$
G(x;a,h,A) = \int_0^x g(\tau;a,h,A)d\tau,
$$

computed by numerically the Trapezoidal rule, for instance. We also want to compute and display the mean value  $A\Gamma(a+1/h)/\Gamma(a)$  and standard deviation

$$
\sigma = \frac{A}{\Gamma(a)} \sqrt{\Gamma(a+2/h)\Gamma(a) - \Gamma(a+1/h)^2}.
$$

Here,  $\Gamma(a)$  is the gamma function, which can be computed by  $\texttt{math.gamma(a)}$ in Python. Below is a compute.py file with the relevant implementations of  $g(x; a, h, A)$  (gamma\_density),  $G(x; a, h, A)$  (gamma\_cumulative), and a function compute\_gamma for making a plot of *g* og *G* for  $x \in [0, 7\sigma]$ .

```
def gamma_density(x, a, h, A):
    # http://en.wikipedia.org/wiki/Gamma_distribution
   xA = x/float(A)
   return abs(h)/(math.gamma(a)*A)*(xA)**(a*h-1)*exp(-xA**h)
def gamma_cumulative(x, a, h, A):
    # Integrate gamma_density using the Trapezoidal rule.
    # Assume x is array.
   g = gamma_density(x, a, h, A)
    r = zeros_{like}(x)for i in range(len(r)-1):
       r[i+1] = r[i] + 0.5*(g[i] + g[i+1])*(x[i+1] - x[i])return r
def compute_gamma(a=0.5, h=2.0, A=math.sqrt(2), resolution=500):
    """Return plot and mean/st.dev. value of the gamma density."""
```

```
gah = math.gamma(a + 1./h)mean = A*gah/math.gamma(a)
stdev = A/math.gamma(a)*math.H.sqrt(math.gamma(a + 2./h)*math.gamma(a) - gah**2)
x = 1inspace(0, 7*stdev, resolution+1)
y = gamma_density(x, a, h, A)
plt.figure() # needed to avoid adding curves in plot
plt.plot(x, y)
plt.title('a=%g, h=%g, A=%g' % (a, h, A))
# Make Matplotlib write to BytesIO file object and grab
# return the object's string
from io import BytesIO
figfile = BytesI0()plt.savefig(figfile, format='png')
figfile.seek(0) # rewind to beginning of file
import base64
figdata_density_png = base64.b64encode(figfile.getvalue())
figfile = BytesI0()plt.savefig(figfile, format='svg')
figfile.seek(0)
figdata_density_svg = \text{'<}svg' + figfile.getvalue().split('\text{'<}svg')[1]
figdata_density_svg = unicode(figdata_density_svg,'utf-8')
y = gamma\_cumulative(x, a, h, A)plt.figure()
plt.plot(x, y)
plt.grid(True)
figfile = BytesIO()
plt.savefig(figfile, format='png')
figfile.seek(0)
figdata_cumulative_png = base64.b64encode(figfile.getvalue())
figfile = BytesI0()plt.savefig(figfile, format='svg')
figfile.seek(0)
figdata_cumulative_svg = \text{'<}svg' + figfile.getvalue().split('\text{'<}svg')[1]
figdata_cumulative_svg = unicode(figdata_cumulative_svg,'utf-8')
return figdata_density_png, figdata_cumulative_png, \
       figdata_density_svg, figdata_cumulative_svg, \
       '%.2f' % mean, '%.2f' % stdev
```
The compute\_gamma function returns a tuple of six values. We want output as displayed in Figure [13.](#page-46-0)

The design is realized in the file view\_results.html shown below.

```
<p>
<table>
<tr>
<td>
<img src="data:image/png;base64,{{ result[0] }}" width="400">
</td><td>
<img src="data:image/png;base64,{{ result[1] }}" width="400">
</td></tr>
<tr>
<td>{{ result[2]|safe }}</td>
<td>{{ result[3]|safe }}</td>
</tr>
<tr><td>
Mean value: {{ result[4] }} <br>
Standard deviation value: {{ result[5] }}
</td></tr>
```
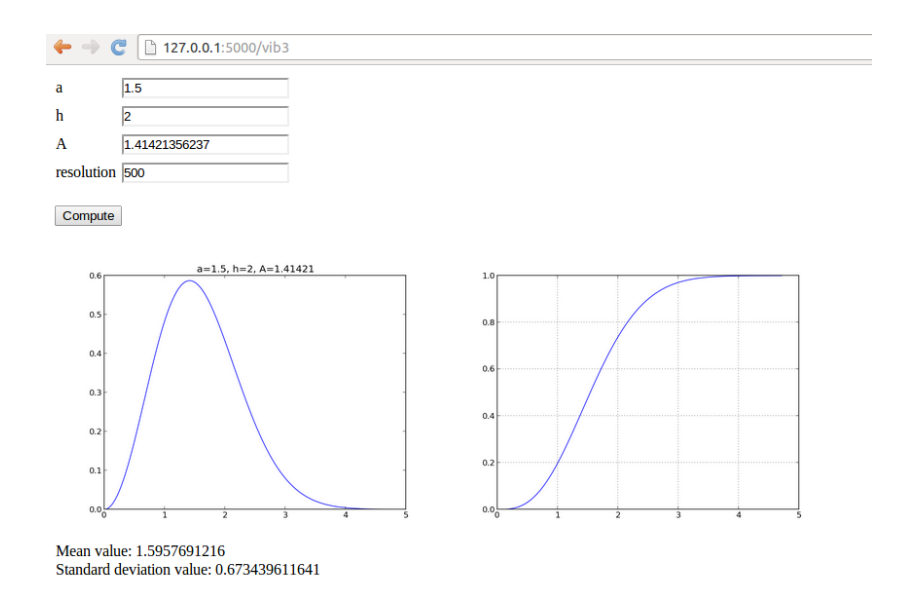

Figure 13: Design of a web page illustrating the gamma probability functions.

<span id="page-46-0"></span>**</table> </p>**

To create the web application, we just perform the following steps:

- 1. copy the generic controller.py and model.py files to a new directory
- 2. write the compute function in a file compute.py
- 3. edit controller.py and model.py to use the right name of the compute function (from compute import name as compute)
- 4. add an appropriate templates/view\_forms.html file that visualizes the returned value results from the compute function

# **4.11 User login and storage of computed results**

We now want to make an app where the computed results can be stored in a database. To this end, each user must create an account and login to this account for archiving results and for browsing previous runs of the application. More files are needed for this purpose, compared to the previous apps, and the files are located in the [login](https://github.com/hplgit/web4sciapps/tree/master/doc/src/web4sa/src-web4sa/apps/flask_apps/login) directory.

**Required additional software.** Three more packages are needed for this more advanced application:

- [Flask-Login](https://flask-login.readthedocs.org/en/latest/)
- [Flask-SQLAlchemy](http://flask.pocoo.org/docs/0.10/patterns/sqlalchemy/)
- [Flask-Mail](http://packages.python.org/Flask-Mail)

Installation is done by

sudo pip install --upgrade flask-login sudo pip install --upgrade flask-sqlalchemy sudo pip install --upgrade flask-mail

**The compute part.** The compute.py file contains the compute function from the vib2 app in Section [4.8.](#page-35-0)

There is quite much Flask code required for user accounts and login. The files here were generated by the Parampool package and then edited and specialized to the present application. In general, it is not recommended to hack further on the example given here, but rather utilize Parampool to generate web apps with user accounts and login.

**The interfaces of the app.** The first page after starting the app (python controller.py) shows input fields for the numerical parameters, but there are also links to the right for registering a new user or logging in to an existing account:

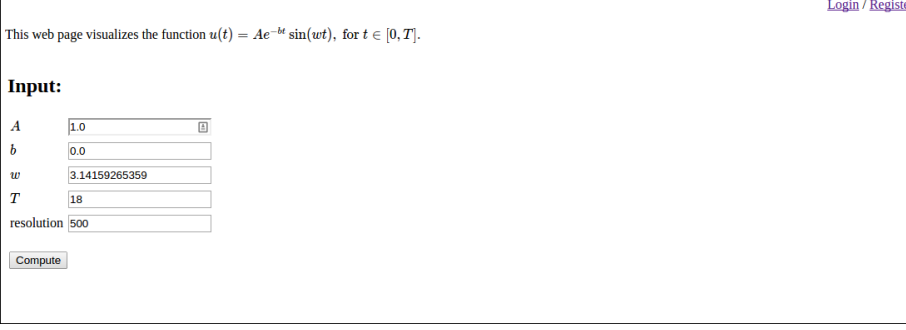

Clicking on *Register* brings up a registration page:

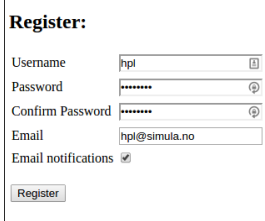

Already registered users can just log in:

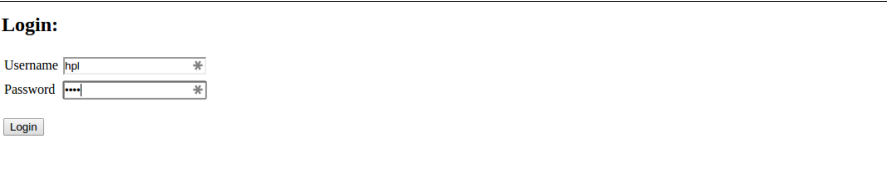

Then the fields with input parameters are shown again. After pressing *Compute* we are left with a combination of input and results, plus a field where the user can write a comment about this simulation:

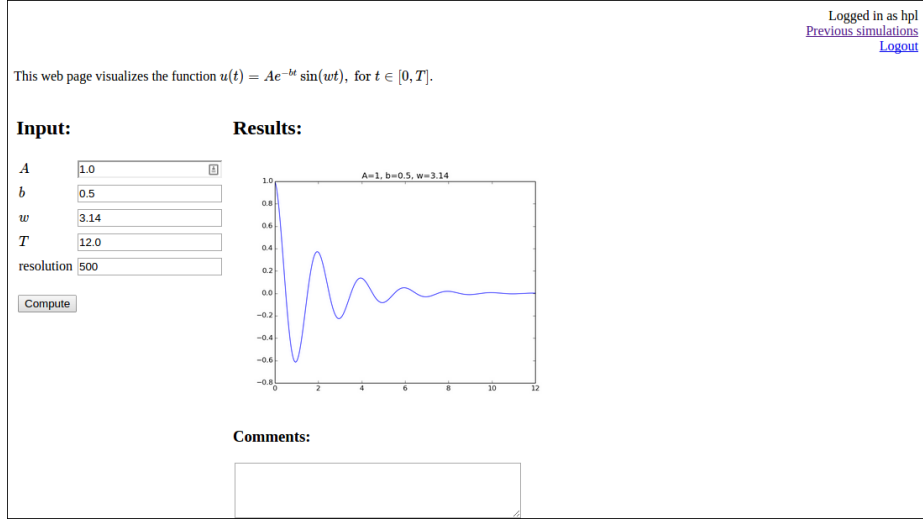

All simulations (input data, results, and comment) are stored in a database. Clicking on *Previous simulation* brings us to an overview of what is in the database:

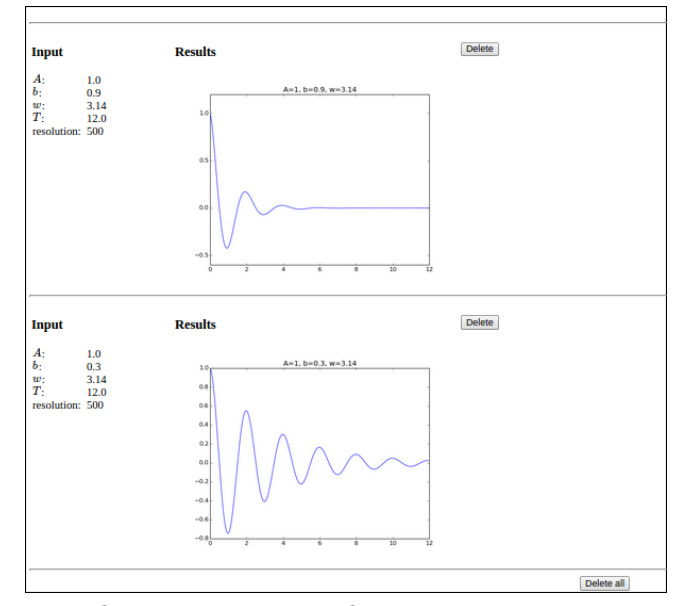

Here, one can browse previous results, remove entries, or erase the whole database.

**The source code.** Rather than explaining everything about the source code in detail, we primarily list the various code files below. A starting point is the central controller.py file, which is now quite lengthy and involves four different URLs (the input page, the login page, the registration page, and the previous results page).

```
import os
from compute import compute as compute_function
from flask import Flask, render_template, request, redirect, url_for
from forms import ComputeForm
from db_models import db, User, Compute
from flask.ext.login import LoginManager, current_user, \
    login_user, logout_user, login_required
from app import app
login_manager = LoginManager()
login_manager.init_app(app)
@login_manager.user_loader
def load_user(user_id):
   return db.session.query(User).get(user_id)
# Path to the web application
@app.route('/', methods=['GET', 'POST'])
def index():
   result = None
   user = current_user
   form = ComputeForm(request.form)
   if request.method == "POST":
```

```
if form.validate():
            result = compute_function(form.A.data, form.b.data,
                                      form.w.data, form.T.data)
            if user.is_authenticated():
                object = Compute()form.populate_obj(object)
                object.result = result
                object.user = userdb.session.add(object)
                db.session.commit()
                # Send email notification
                if user.notify and user.email:
                    send_email(user)
    else:
        if user.is_authenticated():
            if user.Compute.count() > 0:
                instance = user.Gompute.corder_by('-id').first()result = instance.result
                form = populate_form_from_instance(instance)
    return render_template("view.html", form=form,
                           result=result, user=user)
def populate_form_from_instance(instance):
    """Repopulate form with previous values"""
    form = ComputeForm()for field in form:
        field.data = getattr(instance, field.name)return form
def send_email(user):
    from flask.ext.mail import Mail, Message
    mail = Mail(ap)msg = Message("Compute Computations Complete",
                  recipients=[user.email])
    msg.body = """"A simulation has been completed by the Flask Compute app.
Please log in at
http://localhost:5000/login
to see the results.
---
If you don't want email notifications when a result is found,
please register a new user and leave the 'notify' field
unchecked.
\overline{m}"
    mail.send(msg)
@app.route('/reg', methods=['GET', 'POST'])
def create_login():
    from forms import register_form
    form = register_form(request.form)
    if request.method == 'POST' and form.validate():
        user = User()form.populate_obj(user)
        user.set_password(form.password.data)
```

```
db.session.add(user)
       db.session.commit()
       login_user(user)
       return redirect(url_for('index'))
   return render_template("reg.html", form=form)
@app.route('/login', methods=['GET', 'POST'])
def login():
   from forms import login_form
   form = login_form(request.form)
   if request.method == 'POST' and form.validate():
       user = form.get_user()
       login_user(user)
       return redirect(url_for('index'))
   return render_template("login.html", form=form)
@app.route('/logout')
@login_required
def logout():
   logout_user()
   return redirect(url_for('index'))
@app.route('/old')
@login_required
def old():
   data = []user = current user
   if user.is_authenticated():
        instances = user.Gmpute.org('-id').all()for instance in instances:
            form = populate_form_from_instance(instance)
           result = instance.result
            if instance.comments:
               comments = "<h3>Comments</h3>" + instance.comments
            else:
               comments =''
            data.append(
                {'form':form, 'result':result,
                 'id':instance.id, 'comments': comments})
   return render_template("old.html", data=data)
@app.route('/add_comment', methods=['GET', 'POST'])
@login_required
def add_comment():
   user = current_user
    if request.method == 'POST' and user.is_authenticated():
        intance = user.Gompute.org(y'-id') .first()instance.comments = request.form.get("comments", None)
        db.session.commit()
   return redirect(url_for('index'))
@app.route('/delete/<id>', methods=['GET', 'POST'])
@login_required
def delete_post(id):
   id = int(id)user = current_user
   if user.is_authenticated():
```

```
if id == -1:
            instances = user.Compute.delete()
        else:
            try:
                instance = user.Compute.filter_by(id=id).first()
                db.session.delete(instance)
            except:
                pass
       db.session.commit()
   return redirect(url_for('old'))
if __name__ == '__main__':
    if not os.path.isfile(os.path.join(
       os.path.dirname(__file__), 'sqlite.db')):
       db.create_all()
   app.run(debug=True)
```
Creation of the app object is put in a separate file app.py:

```
import os
from flask import Flask
app = Flask(\_name_)app.config['SQLALCHEMY_DATABASE_URI'] = 'sqlite:///sqlite.db'
app.setct\_key = os.unandom(24)# Email settings
import base64
app.config.update(
       MAIL_SERVER='smtp.gmail.com',
       MAIL_PORT=587,
       MAIL_USE_TLS=True,
       MAIL_USERNAME = 'cbcwebsolvermail@gmail.com',
       MAIL_PASSWORD = base64.decodestring('WGlmZmljdoxOUFch'),
       MAIL_DEFAULT_SENDER = 'Some name <name@gmail.com>'
        )
```
The forms for the compute function and for the login is stored in a file called forms.py:

```
import wtforms as wtf
from math import pi
class ComputeForm(wtf.Form):
    A = \text{wtf.FloatField(label} = ' \ ( \ A \ \rangle )', default=1.0,
        validators=[wtf.validators.InputRequired()])
    b = wtf.FloatField(label='\\( b \ \rangle', default=0.0,validators=[wtf.validators.InputRequired()])
    w = wt. FloatField(label='\( w \)', default=pi,
        validators=[wtf.validators.InputRequired()])
    T = wtf.FloatField(label=)(T \n\), default=18,
        validators=[wtf.validators.InputRequired()])
    resolution = wtf.IntegerField(label='resolution', default=500,
        validators=[wtf.validators.InputRequired()])
from db_models import db, User
import flask.ext.wtf.html5 as html5
```

```
# Standard Forms
class register_form(wtf.Form):
   username = wtf.TextField(
       label='Username', validators=[wtf.validators.Required()])
   password = wtf.PasswordField(
        label='Password', validators=[
            wtf.validators.Required(),
            wtf.validators.EqualTo(
                'confirm', message='Passwords must match')])
   confirm = wtf.PasswordField(label='Confirm Password',
        validators=[wtf.validators.Required()])
   email = html5.EmailField(label='Email')<br>notify = wtf.BooleanField(label='Email n
            = wtf.BooleanField(label='Email notifications')
   def validate(self):
        if not wtf.Form.validate(self):
            return False
        if self.notify.data and not self.email.data:
            self.notify.errors.append(
        'Cannot send notifications without a valid email address')
            return False
        if db.session.query(User).filter_by(
            username=self.username.data).count() > 0:self.username.errors.append('User already exists')
            return False
        return True
class login_form(wtf.Form):
   username = wtf.TextField(
        label='Username', validators=[wtf.validators.Required()])
   password = wtf.PasswordField(
        label='Password', validators=[wtf.validators.Required()])
   def validate(self):
        if not wtf.Form.validate(self):
            return False
        user = self.get_user()
        if user is None:
            self.username.errors.append('Unknown username')
            return False
        if not user.check_password(self.password.data):
            self.password.errors.append('Invalid password')
            return False
        return True
    def get_user(self):
        return db.session.query(User).filter_by(
            username=self.username.data).first()
```
Database-related code for the SQLAlchemy database is collected in db\_models.py:

```
from flask.ext.sqlalchemy import SQLAlchemy
from werkzeug import generate_password_hash, check_password_hash
```

```
from app import app
db = SQLAlchemy(app)
class User(db.Model):
    id = db.Column(db.Integer, primary_key=True)
    username = db. Column(db.String(50), unique=True)pwhash = db.Colum(db.String()\text{email} = \text{db}. \text{Column}(\text{db}. \text{String}(120), nullable=True)
    notify = db.Colum(db.Boolean())def __repr__(self):
        return '<User %r>' % (self.username)
    def check_password(self, pw):
        return check_password_hash(self.pwhash, pw)
    def set_password(self, pw):
        self.pwhash = generate_password_hash(pw)
    def is_authenticated(self):
        return True
    def is_active(self):
        return True
    def is_anonymous(self):
        return False
    def get_id(self):
        return self.id
class Compute(db.Model):
    id = db.Column(db.Integer, primary_key=True)
    A = db.Colum(db.String())b = db.Colum(db.String())w = db. Column(db. String())
    T = db.Colum(db.String())resolution = db.Column(db.Integer)
    result = db.Column(db.String())
    comments = db.Column(db.String(), nullable=True)
    user_id = db.Column(db.Integer, db.ForeignKey('user.id'))
    user<sup>-</sup> db.relationship('User',
           backref=db.backref('Compute', lazy='dynamic'))
```
Finally, we need views. For the results of the computation we have a view.html file that is very similar to view\_table.html in the vib1 app:

```
<!DOCTYPE html>
<html lang="en">
  <head>
    <meta charset="utf-8" />
   <title>Flask Vib app</title>
  </head>
  <body>
<script type="text/x-mathjax-config">
MathJax.Hub.Config({
```

```
TeX: {
     equationNumbers: { autoNumber: "AMS" },
     extensions: ["AMSmath.js", "AMSsymbols.js", "autobold.js", "color.js"]
 }
});
</script>
<script type="text/javascript" src=
"http://cdn.mathjax.org/mathjax/latest/MathJax.js?config=TeX-AMS-MML_HTMLorMML">
</script>
\{\% if user.is_anonymous() \%<p align="right"><a href="/login">Login</a>
  / <a href="/reg">Register</a></p>
{% else %}
  <p align="right">Logged in as {{user.username}}<br>
    <a href="/old">Previous simulations<a/><br>
    <a href="/logout">Logout</a></p>
{% endif %}
This web page visualizes the function \setminus (
u(t) = Ae^{-b} \sin (w t), \hbox{ for } t\in [0,T]\setminus.
<p>
<!-- Input and Results are typeset as a two-column table -->
<table>
<tr>
<td valign="top">
<h2>Input:</h2>
<form method=post action="" enctype=multipart/form-data>
<table>
  {% for field in form %}
    <tr>
      <td>{{ field.label }}</td>
      <td>{{ field(size=20) }}</td>
      <t.d>
      {% if field.errors %}
        <ul class=errors>
        {% for error in field.errors %}
          <li>{{ error }}</li>
        {% endfor %}</ul>
      {% endif %}
      </td></tr>
  {% endfor %}
</table>
<p>
<input type="submit" value="Compute">
</p>
</form>
</td>
<td valign="top">
  \{% if result != None \langle}
    <h2>Results:</h2>
    <img src="data:image/png;base64,{{ result|safe }}" width="400">
    {% if not user.is_anonymous() %}
      <h3>Comments:</h3>
      <form method="post" action="/add_comment">
          <textarea name="comments" rows="4" cols="40"></textarea>
          <p><input type="submit" value="Add">
```

```
</form>
      {% endif %}
  {% endif %}
</td></tr>
</table>
</body>
</html>
```
The login.html template for the login page takes the form

```
<!DOCTYPE html>
<html lang="en">
<head>
 <meta charset="utf-8" />
  <title>Flask Vib app</title>
</head>
<body>
<h2>Login:</h2>
<form method=post action="">
  <table>
    {% for field in form %}
      <tr><td>{{ field.label }}</td>
          <td>{{ field(size=20) }}</td>
          <td>
            {% if field.errors %}
              <ul class=errors>
              {% for error in field.errors %}
                <li>{{ error }}</li>
              {% endfor %}</ul>
            {% endif %}</td></tr>
   {% endfor %}
  </table>
  <p><input type="submit" value="Login">
</form>
</body>
</html>
```
The page for registering a new user has a simple template reg.html:

```
<!DOCTYPE html>
<html lang="en">
<head>
 <meta charset="utf-8" />
  <title>Flask Vib app</title>
</head>
<body>
<h2>Register:</h2>
<form method=post action="">
<table>
  {% for field in form %}
     <tr><td>{{ field.label }}</td>
         <td>{{ field(size=20) }}</td>
          <td>
            {% if field.errors %}
              <ul class=errors>
              {% for error in field.errors %}
                <li>{{ error }}</li>
              {% endfor %}</ul>
            {% endif %}</td></tr>
```
 $\odot$  2015, Anders E. Johansen, Hans Petter Langtangen. Released under CC Attribution  $450^{\circ}$ license

```
{% endfor %}
</table>
<p><input type=submit value=Register>
</form>
</body>
</html>
```
The final file is  $old.html$  for retrieving old simulations:

```
<!DOCTYPE html>
<html lang="en">
<head>
  <meta charset="utf-8" />
  <title>Flask Vib app</title>
</head>
<body>
<script type="text/x-mathjax-config">
MathJax.Hub.Config({
 TeX: {
     equationNumbers: { autoNumber: "AMS" },
     extensions: ["AMSmath.js", "AMSsymbols.js", "autobold.js", "color.js"]
 }
});
</script>
<script type="text/javascript"
src="http://cdn.mathjax.org/mathjax/latest/MathJax.js?config=TeX-AMS-MML_HTMLorMML">
</script>
<h2>Previous simulations</h2>
<p align="right"><a href="/">Back to index</a></p>
\{\gamma if data \gamma}
  {% for post in data %}
    <hr>
    <table>
    <tr>
    <td valign="top" width="30%">
    <h3>Input</h3>
      <table>
      {% for field in post.form %}
        <tr><td>{{ field.label }}:&nbsp;</td>
            <td>{{ field.data }}</td></tr>
      {% endfor %}
      </table>
    </td><td valign="top" width="60%">
    <h3>Results</h3>
    <img src="data:image/png;base64,{{ post.result|safe }}" width="400">
    {% if True %}
      <p>
      {{ comments }}
    {% endif %}
    </td><td valign="top" width="60%">
    <p>
    <form method="POST" action="/delete/{{ post.id }}">
      <input type=submit value="Delete"
       title="Delete this post from database">
    </form>
    </td></tr>
    </table>
   {% endfor %}
   <hr>
```
© 2015, Anders E. Johansen, Hans Petter Langtangen. Released under CC Attribution 458

```
<center>
   <form method="POST" action="/delete/-1">
     <input type=submit value="Delete all">
   </form>
   </center>
{% else %}
 No previous simulations
{% endif %}
</body>
</html>
```
### **Warning.**

- Sending email from the app does not work.
- Storing comments does not work.

**hpl 1**: Check if an autogenerated app from \_generate\_app.py can send mail and store comments. Need a compute function that returns full HTML text then.

**Resources.** Working with a database in Flask is described here:

- <http://pythonhosted.org/Flask-SQLAlchemy/quickstart.html>,
- <http://blog.miguelgrinberg.com/post/the-flask-mega-tutorial-part-iv-database>,
- [The Flask login extension](https://flask-login.readthedocs.org/en/latest/)

## **4.12 Uploading of files**

**Overview of the application.** Many user interfaces need the user to provide data files. A minimalistic application is to have a button for uploading a single file. As example we use a file with a series of numbers, and the application's purpose is to compute the mean and standard deviation of the numbers. The first user interface just has the *Choose File* and *Compute* buttons:

#### Input:

**Input:** 

filename Choose File No file chosen Compute

Clicking on *Choose File* brings up a file browser where the user can choose the file to uploaded to the application. Say this is a file testfile.dat. The interface now looks like

> filename Choose File testfile.dat Compute

Pressing thereafter *Compute* leads to storage of testfile.dat on the server in a subdirectory uploads and computation of basic statistics of the numbers in the file. The resulting output looks like

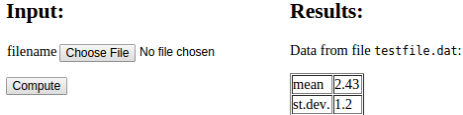

The text "No file chosen" is automatically displayed by the widget object used for file upload and indicates that a new file can be chosen. Below we shall present all parts of the code needed to create this interactive application.

**The model class.** The widget FieldField is used for an input field with a *Choose File* button:

```
import wtforms as wtf
class Average(wtf.Form):
   filename = wtf.FileField(validators=
                               [wtf.validators.InputRequired()])
```
**The controller file.** The controller file needs some special code to specify a directory to store uploaded files. We also include some code to check that the file has a name with the right extension.

```
# Relative path of directory for uploaded files
UPLOAD_DIR = 'uploads'app.config['UPLOAD_FOLDER'] = UPLOAD_DIR
app.secret_key = 'MySecretKey'
if not os.path.isdir(UPLOAD_DIR):
   os.mkdir(UPLOAD_DIR)
# Allowed file types for file upload
ALLOWED_EXTENSIONS = set('txt', 'dat', 'npy')def allowed_file(filename):
    """Does filename have the right extension?"""
    return '.' in filename and \
          filename.rsplit('.', 1)[1] in ALLOWED_EXTENSIONS
```
The index function must have code for saving the file, and as usual, calling the compute function and rendering a new page:

```
def index():
    form = Average(request.form)
   filename = None # default
   if request.method == \big[POST':
        # Save uploaded file on server if it exists and is valid
        if request.files:
            file = request.files[form.filename.name]
            if file and allowed_file(file.filename):
```

```
# Make a valid version of filename for any file ystem
            filename = secure_filename(file.filename)
            file.save(os.path.join(app.config['UPLOAD_FOLDER'],
                                   filename))
    result = compute_function(filename)
else:
    result = None
return render_template("view.html", form=form, result=result)
```
**The compute function.** We assume that the uploaded file is available in the uploads subdirectory, so the compute function needs to open this file, read the numbers, and compute statistics. The file reading and computations are easily done by numpy functions. The results are presented in an HTML table.

```
import numpy as np
import os
def compute_mean_std(filename=None):
    data = np.loadtxt(os.path.join('uploads', filename))
    return """
Data from file <tt>%s</tt>:
<p>
<table border=1>
                 </td><td> %.3g </td></tr>
<tr><td> st.dev. </td><td> %.3g </td></tr>
""" % (filename, np.mean(data), np.std(data))
```
**The HTML template.** Although the present minimalistic application only needs a very simple HTML template, we reuse a quite generic template known from previous examples, where the input variables are listed to the left and the output of the compute function is presented to the right. Such a template looks like

```
<!DOCTYPE html>
<html>
  <head>
    <meta charset="utf-8" />
    <title>Flask Average app</title>
  </head>
  <body>
  <!-- Input and Results are typeset as a two-column table -->
  <table>
  <tr>
  <td valign="top">
   <h2>Input:</h2>
      <form method=post action="" enctype="multipart/form-data">
        <table>
          {% for field in form %}
            <tr><td>{{ field.name }}</td>
                <td>{{ field(size=20) }}</td>
                <td>{% if field.errors %}
                  <ul class=errors>
                  {% for error in field.errors %}
```

```
<li>{{ error }}</li>
                    {% endfor %}</ul>
                  {% endif %}</td></tr>
           {% endfor %}
         </table>
         <p><input type="submit" value="Compute">
    </form></p>
  </td>
  <td valign="top">
    \{\% \text{ if } \text{result} \text{ != None }\}\<h2>Results:</h2>
         {{ result|safe }}
    {% endif %}
  </td>
  </tr>
  </table>
  </body>
</html>
```
The complete set of files is found in the [upload](https://github.com/hplgit/web4sciapps/tree/master/doc/src/web4sa/src-web4sa/apps/flask_apps/upload) directory.

# **5 Handling multiple input variables in Django**

We shall briefly how to work with multi-variable input in Django. The text is the Django counterpart to Section [4.](#page-18-0) There are four float input variables: *A*, *b*, *w*, and *T*. A function compute in the file compute.py makes a plot of the function  $u(t) = Ae^{-bt} \sin(wt)$  depending on these four parameters and returns the name of the plot file. Our task is to define four input fields, execute the compute function and show the input fields together with the resulting plot, cf. Figures [7](#page-19-0) and [8.](#page-19-1)

# **5.1 Programming the Django application**

**Adding the app to a project.** Any Django app needs a project, but here we reuse the project we set up for the scientific hello world examples. We go to the directory apps/django\_apps and create the Django app vib1:

Terminal> python ../../django\_project/manage.py startapp vib1

Then we

- 1. add relative2absolute\_path('../../apps/django\_apps/vib1/templates'), to the TEMPLATE\_DIRS tuple in settings.py,
- 2. add vib1 to the INSTALLED\_APPS tuple, and
- 3. add  $url(r'`vib1/', 'django_apps.vib1.views.index')$  to the patterns call in urls.py.

These steps ensure that Django can find our application as a module/package, that Django can find our templates associated with this application, and that the URL address applies the name vib1 to reach the application.

**The compute part.** The computations in our application are put in a file compute.py and explained in detail in Section [4.1.](#page-20-0) We can equally well utilize the Bokeh library for plotting using the code shown in Section [4.9.](#page-37-0)

The model. We can now write models.py and the Input class that defines the form fields for the four input variables:

```
from django.db import models
from django.forms import ModelForm
from math import pi
class Input(models.Model):
   A =models.FloatField(
       verbose_name=' amplitude (m)', default=1.0)
   b = models. FloatField(
       verbose_name=' damping coefficient (kg/s)', default=0.0)
   w = models. FloatField(
       verbose_name=' frequency (1/s)', default=2*pi)
   T = models. FloatField(
       verbose_name=' time interval (s)', default=18)
class InputForm(ModelForm):
   class Meta:
       model = Input
```
Note here that we can provide a more explanatory name than just the variable name, e.g., ' amplitude (m)' for A. However, Django will always capitalize these descriptions, so if one really needs lower case names (e.g., to be compatible with a mathematical notation or when just listing the unit), one must start the text with a space, as we have demonstrated above. We also provide a default value such that all fields have a value when the user sees the page.

**The view.** The views.py file looks as follows:

```
from django.shortcuts import render_to_response
from django.template import RequestContext
from django.http import HttpResponse
from models import InputForm
from compute import compute
import os
def index(request):
   os.chdir(os.path.dirname(__file__))
   result = None
   if request.method == 'POST':
       form = InputForm(request.POST)
        if form.is_valid():
            form2 = form.save(commit=False)result = compute(form2.A, form2.b, form2.w, form2.T)
            result = result.replace('static/', '')
   else:
       form = InputForm()
   return render_to_response('vib1.html',
            {'form': form,
             'result': result,
             }, context_instance=RequestContext(request))
```
Some remarks are necessary:

- 1. Doing an os.chdir to the current working directory is necessary as Django may be left back in another working directory if you have tested other apps.
- 2. The form2 object from form.save is the object we extract data from and send to compute, but the original form object is needed when making the HTML page through the template.
- 3. Images, media files, style sheets, javascript files, etc. must reside in a subdirectory static. The specifications of the URL applies tools to find this static directory and then the static prefix in the result filename must be removed.

The template for rendering the page is listed next.

```
<form method=post action="">{% csrf_token %}
<table>
  {% for field in form %}
    <tr>
    <td>{{ field.name }}</td>
    <td>{{ field }}</td>
    <td>{{ field.label }}</td>
    <td>{{ field.errors }}</td>
    <td></td>
    </tr>
  {% endfor %}
</table>
<p><input type=submit value=Compute></form></p>
<p>
\{\hat{\mathbf{y}}\} if result != None %}
{% load static %}
<img src="{% get_static_prefix %}{{ result }}" width=500>
{% endif %}
</p>
```
The tricky part is the syntax for displaying *static content*, such as the plot file made in the compute function.

#### **5.2 Custom validation**

Django has a series of methods available for user-provided validation of form data. These are exemplified in the app vib2, which is an extension of the vib1 app with additional code. (This other app needs of course registrations in settings.py and urls.py, similar to what we did for the vib1 app.)

Making sure that  $A > 0$  is easiest done with a built-in Django validator for minimum value checking:

```
class Input(models.Model):
   A = models. FloatField(
        verbose_name=' amplitude (m)', default=1.0,
        validators=[MinValueValidator(0)])
```
We can write our own validators, which are functions taking the value is the only argument and raising a ValidationError exception if the value is wrong. Checking that a value is inside an interval can first be implemented by

```
def check_interval(value, min_value=None, max_value=None):
     """Validate that a value is inside an interval."""
   failure = False
    if min_value is not None:
        if value < min_value:
           failure = Trueif max_value is not None:
        if value > max_value:
            failure = \bar{T}rue
   if failure:
        raise ValidationError(
            'value=%s not in [%s, %s]' %
            (value,
              '-infty' if min_value is None else str(min_value),
             'infty' if max_value is None else str(max_value)))
```
However, this function takes more than the value as argument. We therefore need to wrap it by a function with value as the only argument. The following utility returns such a function (see Section [4.7](#page-32-0) for more explanation):

```
import functools
def interval(min_value=None, max_value=None):
     """Django-compatible interface to check_interval."""
    return functools.partial(
       check_interval, min_value=min_value, max_value=max_value)
```
Now, interval(0, 1) returns a function that takes value as its only argument and checks if it is inside [0*,* 1]. Such a function can be inserted in the validators list in the field constructor, here to tell that *b* must be in  $[0, \infty)$ :

```
class Input(models.Model):
    ...
   b = models.FloatField(
        verbose_name=' damping coefficient (kg/s)', default=0.0,
        validators=[interval(0,None)])
```
A final example on custom validation is to avoid plotting more than 30 periods of the oscillating function *u*. This translates to checking that *T* is geater than 30 periods, i.e.,  $T > 30 \cdot 2\pi/w$ . The task is done in the InputForm class, where any method clean\_name can do validation and adjustment of the field name name. The code for a clean\_T method goes as follows:

```
class InputForm(ModelForm):
   class Meta:
       model = Input
    def clean_T(self):
        T = self.cleaned_data['T']
        w = self.cleaned_data['w']
        period = 2*pi/wif T > 30*period:
```

```
num\_periods = int(round(T/period))raise ValidationError(
        'Cannot plot as much as %d periods! T < %.2f' %
        (num_periods, 30*period))
return T
```
We refer to the vast Django documentation for many other ways of validating forms. The reader is encouraged to run the vib2 application and test out the validations we have implemented.

## **5.3 Customizing widgets**

One will occasionally have full control of the layout of the individual elements in a web form. These are typeset inside input tags in HTML. Django associates the term *widget* with an HTML form field. To set the size (width) of the field and other properties, one must in Django specify a widgets dictionary in the form class. The key is the name of the parameter in the model class, while the value is a widget class name. Standard input fields for numbers and text apply the TextInput widget. An example on setting the size of the T field to a width of 10 characters goes like

```
from django.forms import TextInput
class InputForm(ModelForm):
    class Meta:
        model = Input
        widgets = \tilde{f}'T': TextInput(attrs={'size': 10}),
        }
```
At the time of this writing, Django does not yet support the many additional HTML5 input fields. Nevertheless, the parampool package gives access to HTML5 widgets in a Django context. We recommend to use parampool to automatically generate the necessary Django files, and then one can view the form class in the models.py file for how HTML5 widgets can be used in the definition of the widgets dictionary.

#### **5.4 Resources**

Below are some resources for accounts and login with Django as well as utilization of Bootstrap styles in the views.

- [Django: make user](https://docs.djangoproject.com/en/dev/topics/auth/default/#user-objects)
- [Django: read and write database](https://docs.djangoproject.com/en/dev/topics/db/queries/)
- http://stackoverflow.com/questions/11821116/django-and-bootstrap-what-app-is-recommend
- <https://github.com/dyve/django-bootstrap3>
- <https://www.youtube.com/watch?v=3Bwl5CYa5Uc>

# **6 Exercises**

# **Exercise 1: Add two numbers**

Make a web application that reads two numbers from a web page, adds the numbers, and prints the sum in a new web page. Package the necessary files that constitute the application in a tar file. Filename: add2.tar.gz.

#### **Exercise 2: Upload data file and visualize curves**

Suppose you have tabular data in a file:

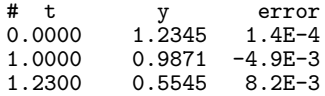

That is, there is a comment line with headings for the various columns, and then floating-point values are listed with an arbitrary number of columns and rows. You want to upload such a data file to a web application and have the each column, from the second one, plotted against the the values in the first column. In the particular example, y and error should be plotted against t, yielding two curves.

The web application may have one field: the name of the file to upload. Search for constructions on how to upload a files and write this application. Generate a suitable data file for testing purposes. Filename: upload.tar.gz.

## <span id="page-66-0"></span>**Exercise 3: Plot a user-specified formula**

The purpose of this exercise is to write a web application that can visualize any user-given formula. For example, in the interface below,

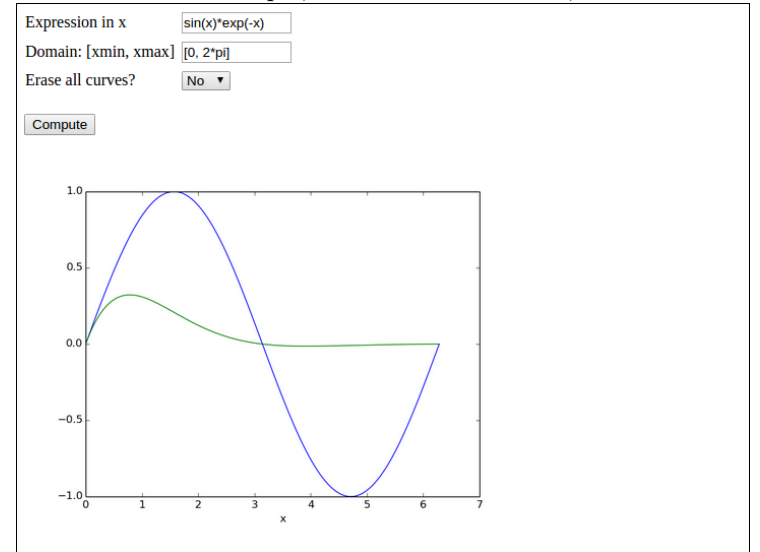

 $\odot$  2015, Anders E. Johansen, Hans Petter Langtangen. Released under CC Attribution  $407$ license

the user has

- specified a curve  $sin(x)$   $(sin(x))$  to be plotted
- specified the *x* interval to be  $[0, 2\pi]$  ( $[0, 2\ast$ pi])
- clicked *Compute* to get a blue line with the sine curve
- specified a new formula sin(*x*)*e* −*x* (sin(x)\*exp(-x))
- chosen *No* as the answer to *Erase all curves?*
- clicked *Compute* to have the  $sin(x)e^{-x}$  drawn with green line without erasing the previous curve

That is, the user can fill in any expression in  $x$ , specify the domain for plotting, and choose whether new curves should be added to the plot or if all curves should be erased prior to drawing a new one.

**Hint 1.** You may use the vib1 app from Section [4.1](#page-20-0) with the view errcheck.html template as starting point. Preferably, let plots be created as strings, as explained for the vib2 app in Section [4.8.](#page-35-0)

The *Formula* and *Domain* fields need to be TextField objects, and the compute function must perform an eval on the user's input. The *Erase* field is a SelectField object with selections *Yes* and *No*. The former means that the compute function calls the figure function in Matplotlib before creating a new plot. If this is not done, a new formula will be plotting in the same figure as the last one. With the Yes/No selection, it is possible either plot individual curves or compare curves in the same plot.

**Hint 2.** Performing eval on the user's input requires that names like sin, exp. and pi are defined. The simplest approach is to do a

**from numpy import** \*

in the top of the file containing the compute function. All the names from numpy are then available as global variables and one can simply do domain = eval(domain) to turn the string domain coming from the *Domain* text field into a Python list with two elements.

A better approach is not to rely on global variables, but run eval in the numpy namespace:

**import numpy**  $domain = eval(domain, numpy.__dict__)$ 

The evaluation of the formula is slightly more complicated if eval is to be run with the numpy namespace. One first needs to create *x* coordinates:

```
x = number 1. The x = 1 and x = 1 and x = 1 and x = 1 and x = 1 and x = 1 and x = 1 and x = 1 and x = 1 and x = 1 and x = 1 and x = 1 and x = 1 and x = 1 and x = 1 and x = 1 and x = 1 and x = 1 and x = 1 and
```
Now, eval(formula, numpy.\_\_dict\_\_) will not work because a formula like  $sin(x)$  needs both  $sin$  and  $x$  in the namespace. The latter is not in the namespace and must be explicitly included. A new namespace can be made:

```
namespace = numpy.__dict__.copy()
namespace.update({x', x'; x})formula = eval(formula, name space)
```
**Hint 3.** You should add tests when evaluating and using the strings from input as these may have wrong syntax.

Filename: plot\_formula.tar.gz.

# **Exercise 4: Visualize Taylor polynomial approximations**

This exercise develops a web application that can plot Taylor polynomial approximations of *any* degree to *any* user-given formula. You should do Exercise [3](#page-66-0) first as many of the techniques there must be used and even further developed in the present exercise.

The figure below shows an example of what one can do in the web app:

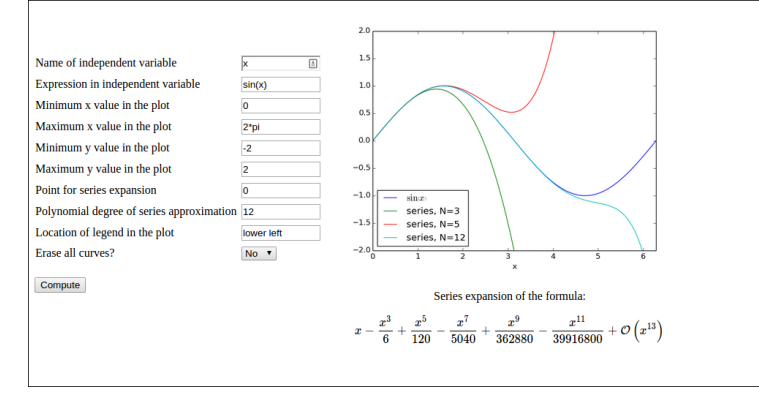

Here, the user has

- filled in the formula  $sin(x)$   $(sin(x))$
- specified *N* to be 3
- clicked *Compute* to get the formula sin(*x*) plotted together with the Taylor polynomial approximation of degree 3, expanded around  $x = 0$
- changed *N* to 5
- chosen *No* for the question *Erase all curves?*
- clicked *Compute* to have the series expansion of degree 5 plotted in the same plot
- changed *N* to 10

• clicked *Compute* to have the series expansion of degree 10 plotted in the same plot

We can use sympy to produce Taylor polynomial expansions of arbitrary expressions. Here is a session demonstrating how to obtain the series expansion of  $e^{-x}$  sin( $\pi x$ ) to 2nd degree.

```
>>> import sympy as sp
>>> x = sp.symbols('x')\Rightarrow f = sp.exp(-x)*sp.sin(sp.pi*x)
\gg f.series(x, 0, 3)
pi*x - pi*xx**2 + 0(x**3)>>> sp.latex(f.series(x, 0, 3))
'\\pi x - \\pi x^{2} + \\mathcal{O}\\left(x^{3}\\right)'
>>> fs = f.series(x, 0, 3).removeO() # get rid of O() term
>>> fs
-pi*x**2 + pi*x\Rightarrow f_func = sp.lambdify([x], fs) # make Python function
\gg f_func(1)
0.0
\gg f_func(2)
-6.283185307179586
```
Basically, the steps above must be carried out to create a Python function for the series expansion such that it can be plotted. A similar sp.lambdify call on the original formula is also necessary to plot that one.

However, the challenge is that the formula is available only as a string, and it may contain an independent variable whose name is also only available through a string from the web interface. That is, we may give formulas like exp(-t) if t is chosen as independent variable. Also, the expression does not contain function names prefixed with sympy or sp, just plain names like sin, cos, exp, etc. An example on formula is  $cos(pix) + log(x)$ .

**a)** Write a function

```
def formula2series2pyfunc(formula, N, x, x0=0):
```
that takes a sympy formula, and integer N, a sympy symbol x and another sympy symbol x0 and returns 1) a Python function for formula, 2) a Python function for the series expansion of degree N of the formula around  $\alpha$ , and 3) a LAT<sub>E</sub>X string containing the formula for the series expansion.

Put the function in a file compute.py. You should thereafter be able to run the following session:

```
>>> import compute
>>> import sympy as sp
>>> from sympy import *
>>> t = symbols(\overrightarrow{t})
>>> formula = exp(-2*t)>>> f, s, latex = compute.formula2series2pyfunc(formula, 3, t)
>>> latex
'- \\frac{4 t<sup>^</sup>{3}}{3} + 2 t<sup>^</sup>{2} - 2 t + 1'
>>> import matplotlib.pyplot as plt
>>> import numpy as np
```

```
\Rightarrow t = npuinspace(0, 2)
\gg plt.plot(t, f(t), t, s(t))
[<matplotlib.lines.Line2D at 0x7fc6c020f350>,
 <matplotlib.lines.Line2D at 0x7fc6c020f5d0>]
>>> plt.show()
```
The resulting plot is displayed below.

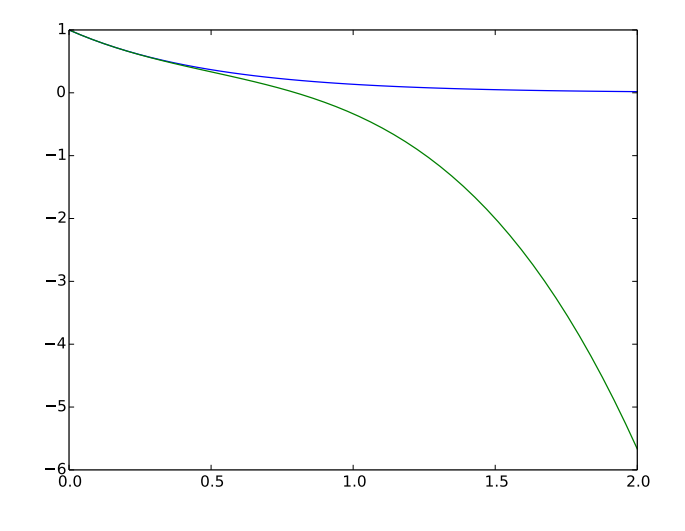

**Hint.** The series expansion is obtained by formula.series $(x, x_0, N)$ , but the output contains an O() term which makes it impossible to convert the expression to a Python function via sympy.lambify. Use

series = formula.series(x,  $x0$ ,  $N+1$ ).remove $0()$ 

to get an expression that can be used as argument to sympy.lambdify. We use N+1 since N in the series function refers to the degree of the O() term, which is now removed.

For the L<sup>AT</sup>FX expression it is natural to have the  $0()$  term:

latex = sympy.latex(formula.series(x,  $x0$ ,  $N+1$ ))

because then the terms start with the lowest order (and not the highest order as is the case when removeO() is used).

**b)** Write the compute function:

```
def visualize_series(
   formula, # string: formula
   independent_variable, # string: name of independent var.
   N, # int: degree of polynomial approx.
   xmin, xmax, ymin, ymax, # strings: extent of axes
   legend_loc, * string: upper left, etc.<br>x0=0, * string: point of expansi
   x0='0',<br>erase='yes',<br># string: 'yes' or 'no'
                            erase='yes', # string: 'yes' or 'no'
   ):
```
**Hint 1.** Converting the string formula to a valid sympy expression is challenging. First, create a local variable for a sympy symbol with the content of independent\_variable as name, since such a variable is needed with performing eval on formula. Also introduce a variable x to point to the same sympy symbol. Relevant code is

```
# Turn independent variable into sympy symbol, stored in x
import sympy as sp
exec('x = %s = sp.symbols("%s")' %
     (independent_variable, independent_variable))
```
**Hint 2.** Evaluating formula in the namespace of sympy (so that all the sin, exp, pi, and similar symbols are defined properly as sympy objects) needs a merge of the sympy namespace and the variable for the sympy symbol representing the independent variable:

```
namespace = sp._{-}dict._{-}copy()local = \{\}local[independent_variable] = x
namespace.update(local)
formula = eval(formula, namespace)
```
Turning  $x0$  into a valid sympy expression is easier:  $x0 = eval(x0, sp._-dict_-)$ .

**Hint 3.** Note that in the web interface, the minimum and maximum values on the axis can be mathematical expressions such as 2\*pi. This means that these quantities must be strings that are evaluated in the numpy namespace, e.g.,

```
import numpy as np
xmin = eval(xmin, np.__dict__)
```
**Hint 4.** Getting the legends right when plotting multiple curves in the same plot is a bit tricky. One solution is to have a global variable legends that is initialized to [] and do the following inside the compute function:

```
import matplotlib.pyplot as plt
global legends
if erase == 'yes': # Start new figure?
   plt.figure()
   legends = []
if not legends:
    # We come here every time the figure is empty so
    # we need to draw the formula
   legends.append('$%s$' % sp.latex(formula))
   plt.plot(x, f(x))
```
Here, f is the Python function for computing the numpy variant of the expression in formula.

**Hint 5.** Use the test block in the file to call the compute function several times with different values of the **erase** parameter to test that the erase functionality is correct.
**c)** Write the remaining files. These have straightforward content if Exercise [3](#page-66-0) is done and understood. Filename: Taylor\_approx.tar.gz.

#### **Exercise 5: Extend the gen app**

Add a new argument x\_axis to the compute function in the [gen](https://github.com/hplgit/web4sciapps/tree/master/doc/src/web4sa/src-web4sa/apps/flask_apps/gen) application from Section [4.10.](#page-40-0) The x\_axis argument measures the extent of the *x* axis in the plots in terms of the number of standard deviations (default may be 7). Observe how the web interface automatically adds the new argument and how the plots adapt!

#### **Exercise 6: Make a web app with multiple apps**

The purpose of this exercise is to look into web apps with multipe submit buttons. More precisely, we want a web app that can perform two actions: add  $a + b$  and multiply *pq*. There should be two parts of the open web page:

- 1. Two fields for *a* and *b* and an Add button. Clicking on Add brings up a new line below add:  $Sum: 3 if  $a + b = 3$ .$
- 2. Two fields for *p* and *q* and a Multiply button. Clicking on Multiply brings up a new line below add: **Product:** 5 if  $pq = 5$ .

That is, the web app actually features two apps in the page.

Hint 1. Make two input form classes, say AddForm and MulForm in model.py. Since it suffices to fill in either *a* and *b* or *p* and *q*, all fields cannot be required. Let the controller process both classes and collect the two forms and two results in a form dictionary and a result dictionary that is passed on the to the view.html file.

**Hint 2.** To detect which "subapp" (add or multply) that was used, one can give a name to the submit button and in the controller check which of the submit buttons that was pressed (and then perform the associated computation and update of results). In view.html:

```
<input type="submit" name="btn" value="Add"></form>
...
<input type="submit" name="btn" value="Multiply"></form>
```
In controller.py:

```
if request.method == 'POST' and f.validate() and \setminusrequest.form['btn'] == 'Multiply':
    result['mul'] = mul(f.p.data, f.q.data)
```
Filename: addmul.tar.gz.

© 2015, Anders E. Johansen, Hans Petter Langtangen. Released under CC Attribution 478

#### **Exercise 7: Equip the gen app with more data types**

In the [gen](https://github.com/hplgit/web4sciapps/tree/master/doc/src/web4sa/src-web4sa/apps/flask_apps/gen) application from Section [4.10,](#page-40-0) use the label argument in the form field objects to add an information of the type of data that is to be supplied in the text field. Extend the model.py file to also handle lists, tuples, and Numerical Python arrays. For these three new data types, use a TextField object and run eval on the text in the view.py file. A simple test is to extend the compute function with an argument x\_range for the range of the *x* axis, specified as an interval (2-list or 2-tuple). Filename: gen ext.tar.gz.

#### **Exercise 8: Auto-generate code from function signature**

Given a compute with a set of positional and keyword arguments, the purpose of this exercise is to *automatically* generate the Flask files model.py and controller.py. Use the Python inspect module, see Section [4.10,](#page-40-0) to extract the positional and keyword arguments in compute, and use this information to construct the relevant Python code in strings. Write the strings to model.py and controller.py files. Assume as in Section [4.10](#page-40-0) that the user provides a file view\_results.html for defining how the returned object from the compute function is to be rendered.

Test the code generator on the compute function in the vib1 application to check that the generated model.py and controller.py files are correct. Filename: generate flask.py.

#### **Project 9: Interactive function exploration**

The [Bokeh](http://bokeh.pydata.org/en/latest/) Python library works very well with Flask. The purpose of this exercise is to make a web app where one can explore how parameters in a function influence the function's shape. Given some function  $f(x; p_0, p_1, \ldots, p_n)$ , where *x* is the independent variable and  $p_0, p_1, \ldots, p_n$  are parameters, we want to create a user interface with a plot field and text fields or sliders for  $p_0, p_1, \ldots, p_n$  such that altering any parameter immediately updates the graph of the *f* as a function of *x*. The Bokeh web side contains a [demo:](http://bokeh.pydata.org/en/latest/docs/server_gallery/sliders_server.html) for the specific function

$$
f(x; x_0, A, \phi, \omega) = x_0 + A \sin(\omega(x + \phi)).
$$

However, this project is about accepting any function  $f(x; p_0, p_1, \ldots, p_n)$  and creating tailored Flask/Bokeh code of the type in the demo. The user must specify a Python function for *f*:

**def** f(x, p): x\_0, A, phi, omega = p **return** x\_0 + A\*sin(omega\*(x - phi))

where **p** is a list of parameter values. In addition, the user must provide info about each parameter: the name, a range or a number, and if range, a default value. Here is an example:

© 2015, Anders E. Johansen, Hans Petter Langtangen. Released under CC Attribution 4704 license

```
p\_info = [('offset', [-2, 2], 0),
    ('amplitude', [0, 5], 2.5),
    ('phase', 0),
    ('frequency', [1, 10], 1)]
```
Parameters with an interval range get a slider for setting the value, while parameters with only a number, as for phase in this example, get a text field where the user can alter the number.

The user must also provide a suitable range for the *x* axis. As test case beyond the example above, try a Gaussian function with this input from the user:

```
import numpy as np
def gaussian(x, p):
    mu, sigma = p
    return 1./(sigma*np.sqrt(2*np.pi))*\
          np. exp(-0.5*(x - mu) **2/sigma **2)p\_info = [('mean', [-2, 2], 0),
    ('standard deviation', [0.1, 4], 1)]
x_axis = [-10, 10]
```
Filename: expore\_func.tar.gz.

# **7 Resources**

### **7.1 Flask resources**

- [Flask website](http://flask.pocoo.org/)
- [Flask Quick Start](http://flask.pocoo.org/docs/0.10/tutorial/)
- [Flask tutorial](http://flask.pocoo.org/docs/0.10/tutorial/)
- [The Flask Mega-Tutorial](http://blog.miguelgrinberg.com/post/the-flask-mega-tutorial-part-i-hello-world) by M. Grinberg
- [WTForms Documentation](http://wtforms.simplecodes.com/docs/0.6/index.html)
- [The Jinja2 templating language](http://jinja.pocoo.org/docs/)
- [The Werkzeug library](http://werkzeug.pocoo.org/)
- [An Introduction to Python's Flask Framework](http://code.tutsplus.com/tutorials/an-introduction-to-pythons-flask-framework--net-28822) by L. Polepeddi
- [Discover Flask, Part I Setting up a Static Site](https://realpython.com/blog/python/introduction-to-flask-part-1-setting-up-a-static-site/)
- Flaskr: A Minimal Blog Application: [Code,](https://github.com/mitsuhiko/flask/tree/master/examples/flaskr/) [Explanation](https://stormpath.com/blog/build-a-flask-app-in-30-minutes/)
- [Flask Login with Facebook, Twitter, and OpenID](http://peterhudec.github.io/authomatic/examples/flask-simple.html)

<sup>© 2015,</sup> Anders E. Johansen, Hans Petter Langtangen. Released under CC Attribution 476 license

- [Lightweight Python Apps with Flask, Bootstrap, and Heroku](http://blog.shea.io/lightweight-python-apps-with-flask-twitter-bootstrap-and-heroku/) by R. Shea
- [How to Structure Large Flask Applications](https://www.digitalocean.com/community/tutorials/how-to-structure-large-flask-applications)
- [Explore Flask](https://exploreflask.com/index.html) by R. Picard (online book)
- [Flask Mega Tutorial for Data Scientists](http://www.datacommunitydc.org/blog/2014/02/flask-mega-meta-tutorial-data-scientists)
- [Quick Flask++ tutorial](http://maximebf.com/blog/2012/10/building-websites-in-python-with-flask/#.UxV4jHVdXn4)
- [Flask-Bootstrap](https://github.com/mbr/flask-bootstrap) with [documentation,](http://pythonhosted.org/Flask-Bootstrap/) [basic usage](http://pythonhosted.org/Flask-Bootstrap/basic-usage.html) and [example](https://github.com/mbr/flask-bootstrap/blob/master/sample_application/__init__.py)
- [Skulpt: Interactive Python in the browser](http://www.skulpt.org/) (but no support for numpy, scipy, or matplotlib)

## **7.2 Django resources**

- [Django webpage](https://www.djangoproject.com/)
- [List of Web tutorials](https://code.djangoproject.com/wiki/Tutorials)
- [YouTube videos](http://www.youtube.com/playlist?list=PL385A53B00B8B158E)
- [Effective Django Tutorial](http://www.effectivedjango.com/tutorial/)
- [Django by Example](http://lightbird.net/dbe2/) (blog, questionnaire, etc.)
- [Django for Scientific Applications](http://www.blopig.com/blog/2013/09/django-for-scientific-applications/)
- [A Tutorial for Deploying a Django Application that Uses Numpy and Scipy](http://www.datacommunitydc.org/blog/2013/12/a-tutorial-for-deploying-a-django-application-that-uses-numpy-and-scipy-to-google-compute-engine-using-apache2-and-modwsgi) [to Google Compute Engine Using Apache2 and modwsgi](http://www.datacommunitydc.org/blog/2013/12/a-tutorial-for-deploying-a-django-application-that-uses-numpy-and-scipy-to-google-compute-engine-using-apache2-and-modwsgi)

# **Index**

base64 encoding of PNG images, [35](#page-34-0) Bokeh plotting, [37](#page-36-0) BytesIO objects, [35](#page-34-0) Django HTML templates, [15](#page-14-0) Django index function, [15,](#page-14-0) [62](#page-61-0) input forms, [14,](#page-13-0) [62](#page-61-0) input validation, [63](#page-62-0) installation, [10](#page-9-0) making a project, [11](#page-10-0) making an application, [12](#page-11-0) Django models.py, [14](#page-13-0) Django views.py, [15](#page-14-0) file-like string objects (BytesIO), [35](#page-34-0) Flask LATEX mathematics, [25](#page-24-0) Bokeh plotting, [37](#page-36-0) CSS style sheets, [24](#page-23-0) database, [46](#page-45-0) error checking, [23](#page-22-0) file upload, [58](#page-57-0) HTML templates, [7](#page-6-0) Flask index function, [7,](#page-6-0) [21](#page-20-0) input forms, [6,](#page-5-0) [21](#page-20-0) input validation, [32](#page-31-0) installation, [5](#page-4-0) login, [46](#page-45-0) MVC pattern, [9](#page-8-0) troubleshooting, [10](#page-9-0) uploading of files, [58](#page-57-0) functools, [33](#page-32-0) getattr, [40](#page-39-0) hasattr, [40](#page-39-0) highcharts, [40](#page-39-0) mpld3 plotting, [37](#page-36-0) MVC pattern, [2](#page-1-0) pandas\_highcharts, [40](#page-39-0) setattr, [40](#page-39-0) strings as files (BytesIO), [35](#page-34-0) web frameworks, [1](#page-0-0)

inline PNG image in HTML, [35](#page-34-0) inline SVG figure in HTML, [36](#page-35-0)

 c 2015, Anders E. Johansen, Hans Petter Langtangen. Released under CC Attribution 4.0 license